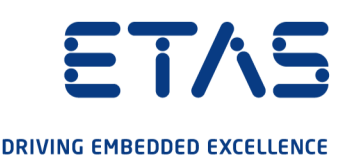

# ETAS ES600.2 Synchronization and Power Management Module

**Benutzerhandbuch** 

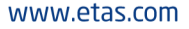

#### Copyright

Die Angaben in diesem Schriftstück dürfen nicht ohne gesonderte Mitteilung der ETAS GmbH geändert werden. Des Weiteren geht die ETAS GmbH mit diesem Schriftstück keine weiteren Verpflichtungen ein. Die darin dargestellte Software wird auf Basis eines allgemeinen Lizenzvertrages oder einer Einzellizenz geliefert. Benutzung und Vervielfältigung ist nur in Übereinstimmung mit den vertraglichen Abmachungen gestattet.

Unter keinen Umständen darf ein Teil dieser Veröffentlichung in irgendeiner Form ohne schriftliche Genehmigung der ETAS GmbH kopiert, vervielfältigt, in einem Retrievalsystem gespeichert oder in eine andere Sprache übersetzt werden.

© Copyright 2021 ETAS GmbH, Stuttgart

Die verwendeten Bezeichnungen und Namen sind Warenzeichen oder Handelsnamen ihrer entsprechenden Eigentümer.

ES600.2 - Benutzerhandbuch R06 DE - 05.2021

# Inhalt

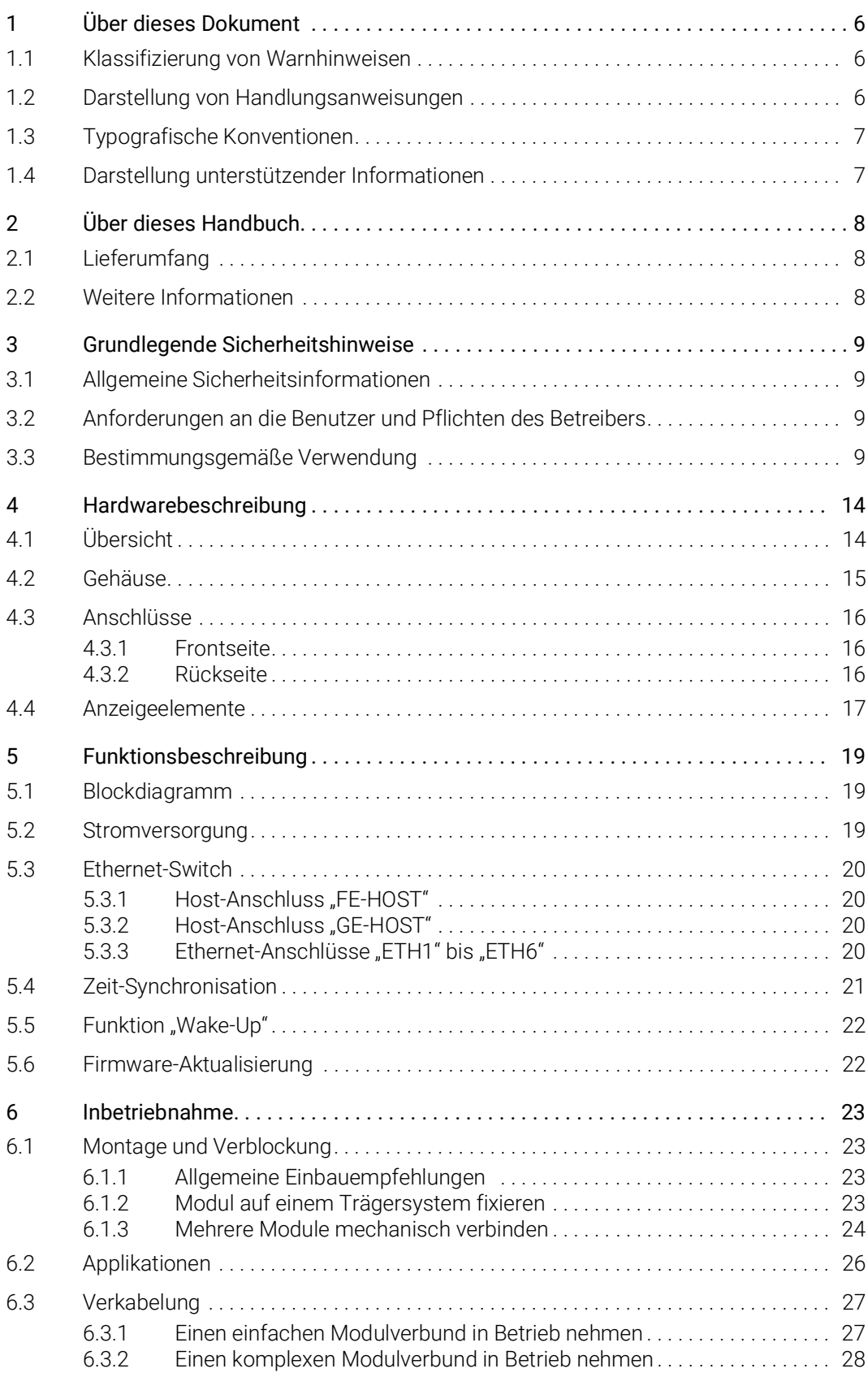

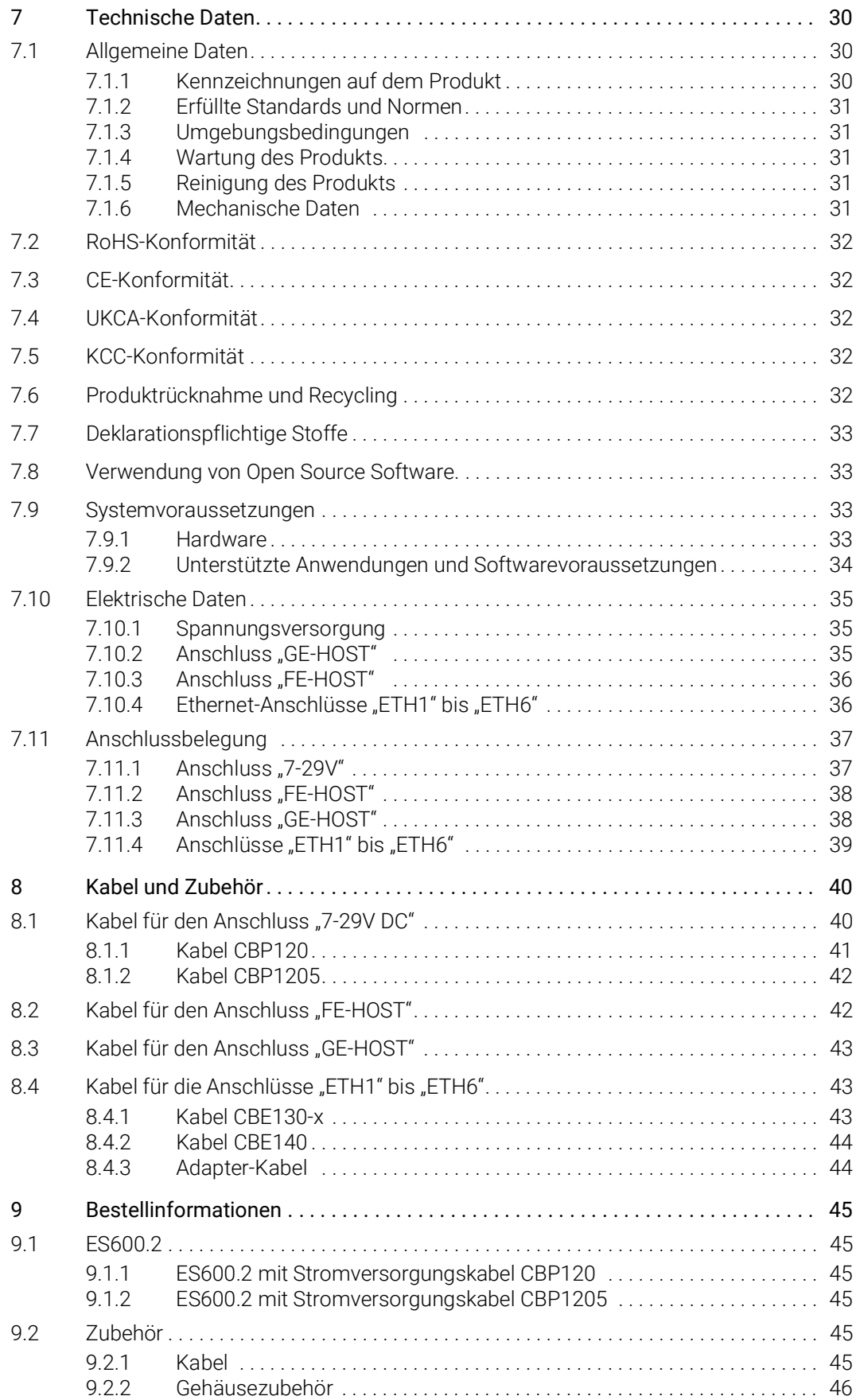

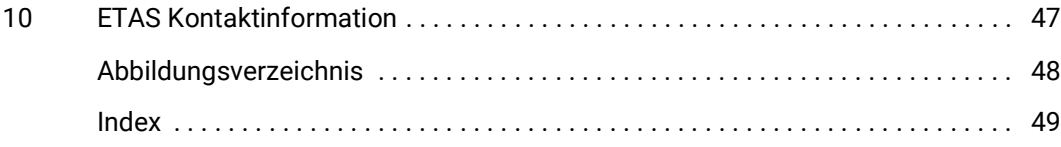

### <span id="page-5-0"></span>1 Über dieses Dokument

### <span id="page-5-1"></span>1.1 Klassifizierung von Warnhinweisen

Die hier verwendeten Warnhinweise warnen vor Gefahren, die zu Personenoder Sachschäden führen können:

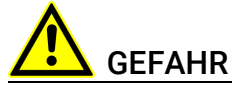

kennzeichnet eine gefährliche Situation mit hohem Risiko, die zum Tod oder zu schweren Verletzungen führt, wenn sie nicht vermieden wird.

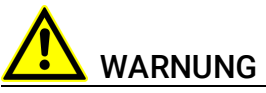

kennzeichnet eine gefährliche Situation mit mittlerem Risiko, die zum Tod oder zu schweren Verletzungen führen kann, wenn sie nicht vermieden wird.

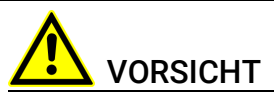

kennzeichnet eine gefährliche Situation mit geringem Risiko, die zu leichten oder mittelschweren Verletzungen führen kann, wenn sie nicht vermieden wird.

### *HINWEIS*

kennzeichnet eine Situation, die zu Sachschäden führen kann, wenn sie nicht vermieden wird.

### <span id="page-5-2"></span>1.2 Darstellung von Handlungsanweisungen

Das zu erreichende Ziel wird in der Überschrift definiert. Die dafür notwendigen Handlungsschritte werden in einer Schritt-für-Schritt-Anleitung aufgeführt:

#### Zieldefinition

- 1. Schritt 1
- 2. Schritt 2
- 3. Schritt 3
- > Resultat

## <span id="page-6-0"></span>1.3 Typografische Konventionen

#### Hardware

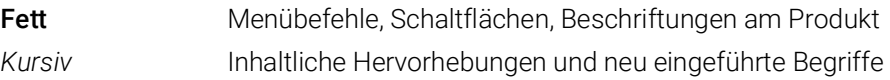

### <span id="page-6-1"></span>1.4 Darstellung unterstützender Informationen

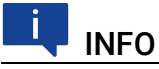

Beinhaltet zusätzliche unterstützende Informationen.

### <span id="page-7-0"></span>2 Über dieses Handbuch

In diesem Kapitel finden Sie Informationen zu folgenden Themen:

- ["Lieferumfang" auf Seite](#page-7-1) 8
- <span id="page-7-3"></span>• ["Weitere Informationen" auf Seite](#page-7-2) 8

### <span id="page-7-1"></span>2.1 Lieferumfang

Bitte überprüfen Sie vor der ersten Inbetriebnahme des Moduls, ob das Modul mit allen erforderlichen Teilen und Kabeln geliefert wurde (siehe Kapitel [9.1](#page-44-6)  auf [Seite](#page-44-6) 45).

Weitere Kabel und Adapter können separat von der ETAS bezogen werden. Eine Liste des verfügbaren Zubehörs und dessen Bestellbezeichnung finden Sie im Kapitel ["Zubehör" auf Seite](#page-44-7) 45 dieses Handbuchs oder im ETAS Produktkatalog.

### <span id="page-7-2"></span>2.2 Weitere Informationen

Die Konfigurationsanleitungen für das Modul unter INCA finden Sie in der entsprechenden Software-Dokumentation.

### <span id="page-8-0"></span>3 Grundlegende Sicherheitshinweise

<span id="page-8-8"></span>In diesem Kapitel finden Sie Informationen zu folgenden Themen:

- ["Allgemeine Sicherheitsinformationen" auf Seite](#page-8-1) 9
- ["Anforderungen an die Benutzer und Pflichten des Betreibers" auf Seite](#page-8-2) 9
- <span id="page-8-6"></span>• ["Bestimmungsgemäße Verwendung" auf Seite](#page-8-3) 9

### <span id="page-8-1"></span>3.1 Allgemeine Sicherheitsinformationen

Bitte beachten Sie den Produkt-Sicherheitshinweis ("ETAS Safety Advice") und die nachfolgenden Sicherheitshinweise, um gesundheitliche Beeinträchtigungen oder Schäden am Gerät zu vermeiden.

### <span id="page-8-5"></span>**INFO**

Lesen Sie die zum Produkt gehörende Dokumentation (Product Safety Advice und dieses Benutzerhandbuch) vor der Inbetriebnahme sorgfältig.

<span id="page-8-9"></span>Die ETAS GmbH übernimmt keine Haftung für Schäden, die durch unsachgemäße Handhabung, nicht bestimmungsgemäßen Gebrauch und durch Nichteinhaltung der Sicherheitsvorkehrungen entstanden sind.

### <span id="page-8-2"></span>3.2 Anforderungen an die Benutzer und Pflichten des Betreibers

<span id="page-8-7"></span>Montieren, bedienen und warten Sie das Produkt nur, wenn Sie über die erforderliche Qualifikation und Erfahrung für dieses Produkt verfügen. Fehlerhafte Nutzung oder Nutzung durch Anwender ohne ausreichende Qualifikation kann zu Schaden an Leben bzw. Gesundheit oder Eigentum führen.

#### <span id="page-8-10"></span><span id="page-8-4"></span>Allgemeine Arbeitssicherheit

Die bestehenden Vorschriften zur Arbeitssicherheit und Unfallverhütung sind einzuhalten. Beim Einsatz dieses Produktes müssen alle geltenden Vorschriften und Gesetze in Bezug auf den Betrieb beachtet werden.

### <span id="page-8-3"></span>3.3 Bestimmungsgemäße Verwendung

#### <span id="page-8-11"></span>Einsatzbereich des Produkts

Dieses Produkt wurde für Anwendungen im Automotive-Bereich entwickelt und freigegeben. Das Modul ist für den Einsatz in Innenräumen, in der Fahrgastzelle oder im Kofferraum von Fahrzeugen geeignet. Das Modul ist nicht für den Einbau im Motorraum und ähnlichen Umgebungen geeignet. Für eine Benutzung in anderen Anwendungsfeldern wenden Sie sich bitte an Ihren ETAS-Kontaktpartner.

#### Anforderungen an den technischen Zustand des Produktes

Das Produkt entspricht dem Stand der Technik sowie den anerkannten sicherheitstechnischen Regeln. Das Produkt darf nur in technisch einwandfreiem Zustand sowie bestimmungsgemäß, sicherheits- und gefahrenbewusst unter Beachtung der zum Produkt gehörenden Dokumentation betrieben werden. Wird das Produkt nicht bestimmungsgemäß eingesetzt, kann der Schutz des Produktes beeinträchtigt werden.

#### Anforderungen an den Betrieb

- Verwenden Sie das Produkt nur entsprechend den Spezifikationen im zugehörigen Benutzerhandbuch. Bei abweichender Nutzung ist die Produktsicherheit nicht gewährleistet.
- Beachten Sie die Anforderungen an die Umgebungsbedingungen.
- Verwenden Sie das Produkt nicht in nasser oder feuchter Umgebung.
- Verwenden Sie das Produkt nicht in explosionsgefährdeten Bereichen.

#### Elektrosicherheit und Stromversorgung

- <span id="page-9-1"></span><span id="page-9-0"></span>• Beachten Sie die am Einsatzort geltenden Vorschriften zur Elektrosicherheit sowie die Gesetze und Vorschriften zur Arbeitssicherheit!
- Schließen Sie an die Anschlüsse des Moduls nur Stromkreise mit Sicherheitskleinspannung gemäß EN 61140 (Schutzklasse III) an.
- Sorgen Sie für die Einhaltung der Anschluss- und Einstellwerte (siehe Informationen im Kapitel "Technische Daten").
- Legen Sie keine Spannungen an die Anschlüsse des Moduls an, die nicht den Spezifikationen des jeweiligen Anschlusses entsprechen.

#### Stromversorgung

- Die Stromversorgung für das Produkt muss sicher von der Netzspannung getrennt sein. Verwenden Sie z.B. eine Fahrzeugbatterie oder eine geeignete Laborstromversorgung.
- Verwenden Sie nur Laborstromversorgungen mit doppeltem Schutz zum Versorgungsnetz (mit doppelter Isolation/ mit verstärkter Isolation (DI/ RI)).
- Die Laborstromversorgung muss für eine Einsatzhöhe von 5000 m und für eine Umgebungstemperatur bis zu 70 °C zugelassen sein.
- Bei Normal-Betrieb der Module sowie bei sehr langem Standby-Betrieb ist ein Entleeren der Fahrzeugbatterie möglich.

#### Anschluss an die Stromversorgung

- Das Stromversorgungskabel darf nicht direkt, sondern nur über eine Absicherung von maximal 20 A an die Fahrzeugbatterie oder die Laborstromversorgung angeschlossen werden.
- Sorgen Sie für die leichte Erreichbarkeit der Anschlüsse der Laborstromversorgung, der Stromversorgung am Modul und der Fahrzeugbatterie!
- Verlegen Sie das Stromversorgungskabel so, dass es gegen Abrieb, Beschädigungen, Verformung und Knicken geschützt ist. Stellen Sie keine Gegenstände auf das Stromversorgungskabel!

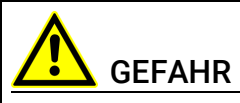

#### Gefährliche elektrische Spannung!

Verbinden Sie das Stromversorgungskabel nur mit einer geeigneten Fahrzeugbatterie oder mit einer geeigneten Laborstromversorgung! Der Anschluss an Netzsteckdosen ist untersagt!

Um ein versehentliches Einstecken in Netzsteckdosen zu verhindern, empfiehlt ETAS, in Bereichen mit Netzsteckdosen die Stromversorgungskabel mit Sicherheits-Bananenstecker einzusetzen.

#### Trennen von der Stromversorgung

Das Modul hat keinen Betriebsspannungsschalter. Das Modul kann wie folgt spannungsfrei geschaltet werden:

- Trennen des Moduls von der Laborstromversorgung
	- Trennvorrichtung ist der Laborstecker des Stromversorgungskabels oder
	- Trennvorrichtung ist der Stecker des Stromversorgungskabels am Anschluss des Moduls
- Trennen des Moduls von der Fahrzeugbatterie
	- Trennvorrichtung ist der Laborstecker des Stromversorgungskabels oder
	- Trennvorrichtung ist der Stecker des Stromversorgungskabels am Anschluss des Moduls
- Abklemmen der Fahrzeugbatterie.

#### Zugelassene Kabel

- Verwenden Sie an den Anschlüssen des Moduls ausschließlich ETAS-Kabel!
- Halten Sie die maximal zulässigen Kabellängen ein!
- Verwenden Sie keine beschädigten Kabel! Kabel dürfen nur von ETAS repariert werden!
- Verbinden Sie einen Stecker niemals mit Gewalt mit einem Anschluss. Achten Sie darauf, dass sich keine Verunreinigungen im und am Anschluss befinden, dass der Stecker zum Anschluss passt und dass Sie die Stecker korrekt mit dem Anschluss ausgerichtet haben.

#### Anforderungen an den Aufstellungsort

- Stellen Sie das Modul oder den Modulstapel auf einen glatten, ebenen und festen Untergrund.
- Das Modul oder der Modulstapel müssen immer sicher befestigt werden.

#### Fixieren der Module auf einem Trägersystem

• Beachten Sie bei der Auswahl des Trägersystems die statischen und dynamischen Kräfte, die durch das Modul oder den Modulstapel am Trägersystem entstehen können.

#### Anforderung an die Belüftung

- Halten Sie das Modul von Wärmequellen fern und schützen Sie es vor direkter Sonneneinstrahlung.
- Der Freiraum über und hinter dem Modul muss so gewählt werden, dass eine ausreichende Luftzirkulation gewährleistet ist.

#### Zusammenbau (Verblocken) der Module

• Vor dem Zusammenbau (Verblocken) oder vor dem Auftrennen eines Modulstapels müssen die Module entweder von der Versorgungsspannung getrennt werden oder sie müssen sich in der Betriebsart Standby befinden.

#### **Transport**

- Stapeln und verbinden Sie die Module erst am Ort der Inbetriebnahme!
- Transportieren Sie die Module nicht am Kabel des Moduls oder an anderen Kabeln.

#### Wartung

Das Produkt ist wartungsfrei.

#### Reparatur

Sollte eine Reparatur eines ETAS Hardware-Produktes erforderlich sein, schicken Sie das Produkt an ETAS.

#### Reinigung des Modulgehäuses

- Verwenden Sie ein trockenes oder leicht angefeuchtetes, weiches, fusselfreies Tuch zum Reinigen des Modulgehäuses.
- Verwenden Sie keine Sprays, Lösungsmittel oder Scheuermittel, die das Gehäuse beschädigen könnten.
- Achten Sie darauf, dass keine Feuchtigkeit in das Gehäuse eindringt. Sprühen Sie Reiniger niemals direkt auf das Modul.

#### Umgebungsbedingungen

Das Gehäuse und die Anschlüsse des Moduls sowie die Steckverbinder der Kabel entsprechen der Schutzart IP40.

#### Öffnen des Moduls

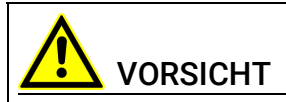

Beschädigung des Moduls und Verlust der Eigenschaften nach IP40! Öffnen oder verändern Sie das Modulgehäuse nicht! Arbeiten am Modulgehäuse dürfen nur von ETAS ausgeführt werden.

#### Potentialausgleich

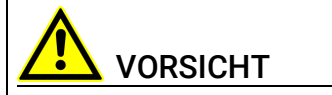

#### Potentialausgleich im Fahrzeug über den Schirm der Anschlusskabel der Module möglich!

Montieren Sie die Module nur an Orte mit gleichem elektrischen Potential oder isolieren Sie die Module vom Montageort.

#### Verkabelung

Ausführliche Informationen zur Verkabelung finden Sie im Benutzerhandbuch des Moduls.

### <span id="page-13-0"></span>4 Hardwarebeschreibung

In diesem Kapitel finden Sie Informationen zu folgenden Themen:

- ["Übersicht" auf Seite](#page-13-1) 14
- ["Gehäuse" auf Seite](#page-14-0) 15
- ["Anschlüsse" auf Seite](#page-15-0) 16
- ["Anzeigeelemente" auf Seite](#page-16-0) 17

### <span id="page-13-1"></span>4.1 Übersicht

Das ES600.2 Synchronization and Power Management Module ist ein Ethernet-Switch mit integrierter Spannungsversorgung und Zeitsynchronisierung zum Anschluss mehrerer Datenerfassungs- oder Schnittstellen-Module an einen Host-PC. Die ES600.2 Module lassen sich kaskadieren, so dass Sie auch größere Modul-Blöcke aufbauen können.

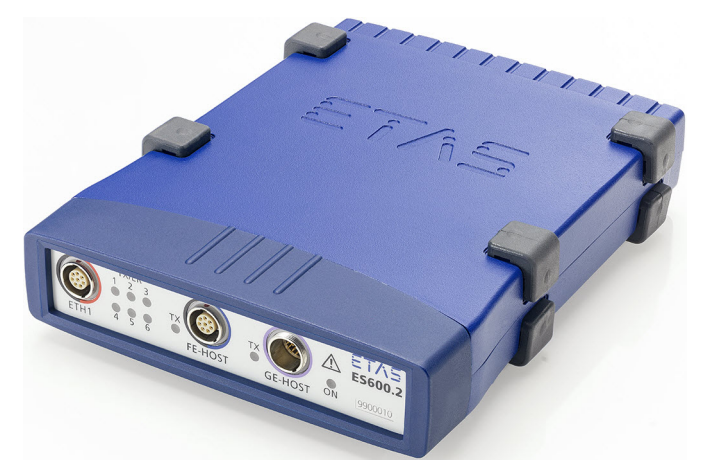

<span id="page-13-2"></span>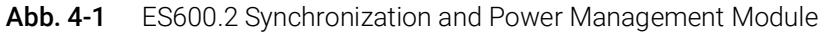

Das ES600.2 Modul ist mit zwei Upstream-Ethernet-Anschlüssen (ein Gigabit-Ethernet- und ein Fast-Ethernet-Anschluss) für den Datenaustausch mit dem Host PC oder mit einem Drive Recorder ausgerüstet.

#### Ť INFO

Der Host PC kann entweder mit dem Anschluss "GE-HOST" oder mit dem Anschluss "FE-HOST" verbunden werden.

Der Drive Recorder ES720.1 kann mit dem Anschluss "FE-HOST" verbunden werden.

Die sechs Downstream-Ethernet-Anschlüsse des Moduls können mit Netzwerk-, Mess-, Kalibrier- und Rapid Prototyping-Modulen verbunden werden. An diese Ethernet-Anschlüsse können außerdem Steuergeräte, die mit einem XETK ausgerüstet sind, oder Steuergeräte, die über eine eigene Ethernet-Schnittstelle verfügen, direkt angeschlossen werden.

Die ES600.2 versorgt angeschlossene Messmodule der Baureihen ES4xx/ ES6xx mit Strom und führt den Datenaustausch mit den Modulen über ein gemeinsames Kabel durch. Die integrierte Power-Management-Funktion schaltet die angeschlossenen Module sequenziell ein. Auf diese Art werden hohe Einschaltstromspitzen vermieden.

Das Modul ES600.2 synchronisiert alle angeschlossenen Module und deren Messkanäle. Mit Unterstützung von INCA bietet ein solches System eine hohe Zeitstabilität. Eine Phasenverschiebung der Signale wird ausgeschlossen und eine zeitsynchrone Abtastung der Messkanäle der angeschlossenen Module und Modulverbände gewährleistet.

Das Modul ES600.2 und die dazugehörigen Kabel sind für den Einsatz im Labor, am Prüfstand und in der Fahrgastzelle von Kraftfahrzeugen konzipiert.

#### Eigenschaften

Die wichtigsten Eigenschaften des ES600.2 im Überblick:

- Ethernet Switch mit 10/100/1000 Mbit/s Datenrate
- Ein Host-Anschluss (Upstream, Gigabit-Ethernet)
- Ein Host-Anschluss (Upstream, Fast-Ethernet)
- Sechs Anschlüsse für kompatible Module (Downstream, Fast-Ethernet)
- Zustandsanzeige für jeden Anschluss
- Sequenzielles Einschalten der angeschlossenen Module zur Vermeidung hoher Einschaltstromspitzen
- Automatische Standby-Funktion für die angeschlossenen Module
- Präzise Synchronisation aller angeschlossenen Module und deren Messkanäle
- Automotive-taugliches Modul, das für den Einsatz in der Entwicklungsumgebung und im Fahrzeug auf Teststrecken geeignet ist.
	- Galvanische Trennung der Kanäle untereinander, von der Gerätemasse und von der Versorgungsspannung
	- Unempfindlichkeit gegenüber Umweltbedingungen (Temperatur, EMV)
	- Weiter Versorgungsspannungsbereich
	- Hohe mechanische Stabilität und Robustheit

Die vollständigen technischen Daten zum ES600.2 finden Sie im Kapitel ["Tech](#page-29-3)[nische Daten" auf Seite](#page-29-3) 30.

### <span id="page-14-0"></span>4.2 Gehäuse

Für die ES600.2 wird ein Gehäuse mit Anschlüssen auf der Gerätefrontseite und der Geräterückseite verwendet. Das robuste Metallgehäuse der ES600.2 ist mit rutschfesten Kunststofffüßen ausgestattet.

Es kann zur Fixierung in Fahrzeug oder Labor ohne großen Aufwand an ein Trägersystem angeschraubt werden. Die Gehäuse dieser Gerätefamilie können außerdem schnell und einfach miteinander verbunden werden (siehe Kapitel [6.1 auf](#page-22-4) Seite 23).

### <span id="page-15-0"></span>4.3 Anschlüsse

### <span id="page-15-1"></span>4.3.1 Frontseite

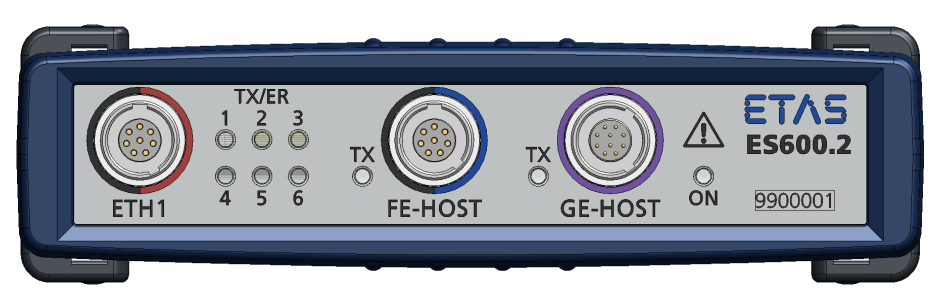

Abb. 4-2 ES600.2 Gerätevorderseite

<span id="page-15-3"></span>An der Frontseite der ES600.2 befinden sich folgende Anschlüsse:

- <span id="page-15-6"></span>• ETH1 (Fast Ethernet, Downstream, SYNC-OUT)
- FE-HOST (Fast Ethernet, Upstream, SYNC-IN)
- GE-HOST (Gigabit-Ethernet, Upstream)

Der Anschluss ETH1 ist ein kombinierter Ethernet-/ Stromversorgungsanschluss.

#### <span id="page-15-2"></span>4.3.2 Rückseite

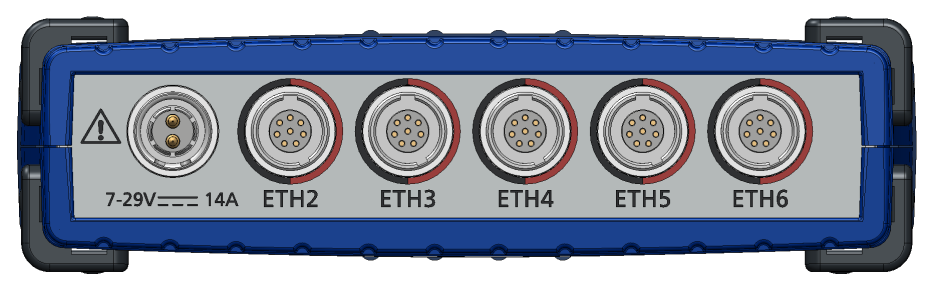

<span id="page-15-4"></span>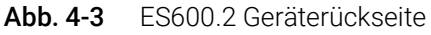

An der Rückseite der ES600.2 befinden sich folgende Anschlüsse:

- <span id="page-15-5"></span>• 7-29V DC (Betriebsspannung)
- ETH2 (Fast Ethernet, Downstream, SYNC-OUT)
- ETH3 (Fast Ethernet, Downstream, SYNC-OUT)
- ETH4 (Fast Ethernet, Downstream, SYNC-OUT)
- ETH5 (Fast Ethernet, Downstream, SYNC-OUT)
- ETH6 (Fast Ethernet, Downstream, SYNC-OUT)

Der Anschlüsse ETH2 bis ETH6 sind kombinierte Ethernet-/ Stromversorgungsanschlüsse.

### <span id="page-16-0"></span>4.4 Anzeigeelemente

<span id="page-16-1"></span>Auf der Vorderseite des Moduls finden Sie Leuchtdioden (LEDs) für die Anzeige des Betriebs-, Fehler- und Synchronisationszustandes des Moduls (siehe Abb. 4-[2 auf](#page-15-3) Seite 16.

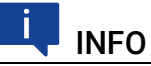

Das Blinken der LED wird unterschieden in langsam (3 mal pro Sekunde), mittel (6 mal pro Sekunde) und schnell (12 mal pro Sekunde).

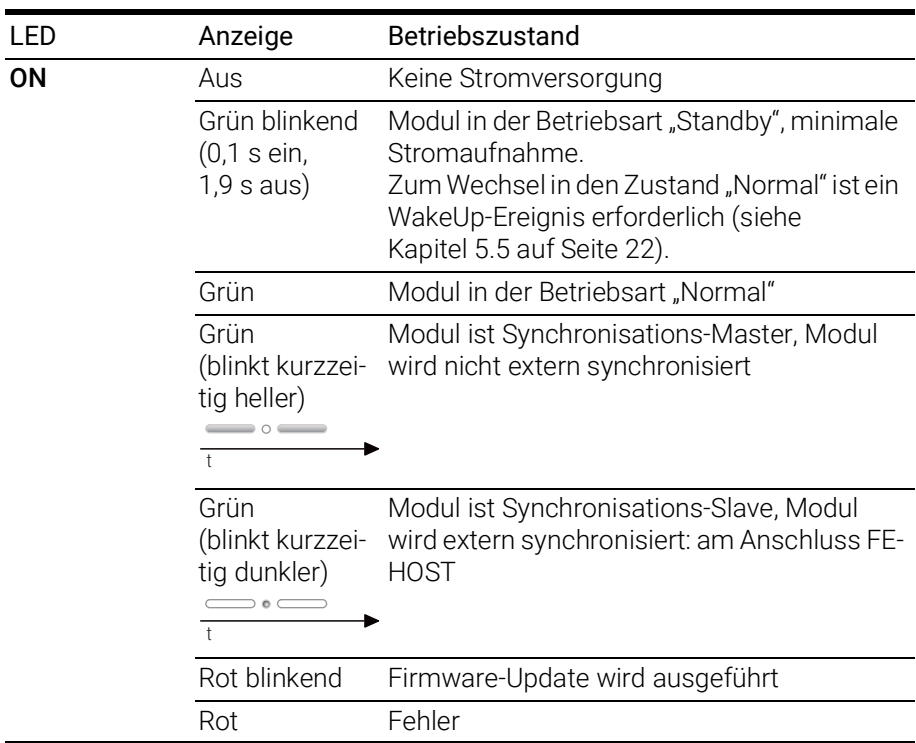

Dem Anschluss FE-HOST ist eine LED TX zugeordnet.

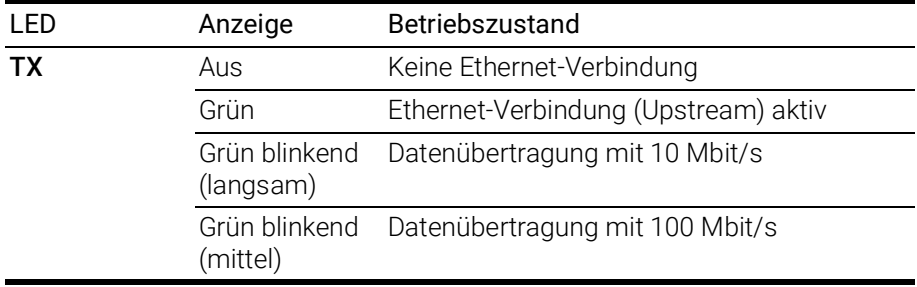

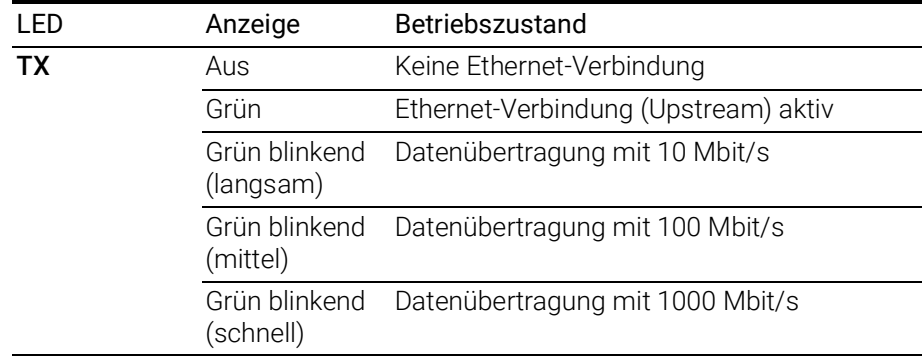

Dem Anschluss GE-HOST ist eine LED TX zugeordnet.

Den Anschlüssen ETH1 bis ETH6 ist jeweils eine LED zugeordnet (TX/ER1 bis TX/ER6).

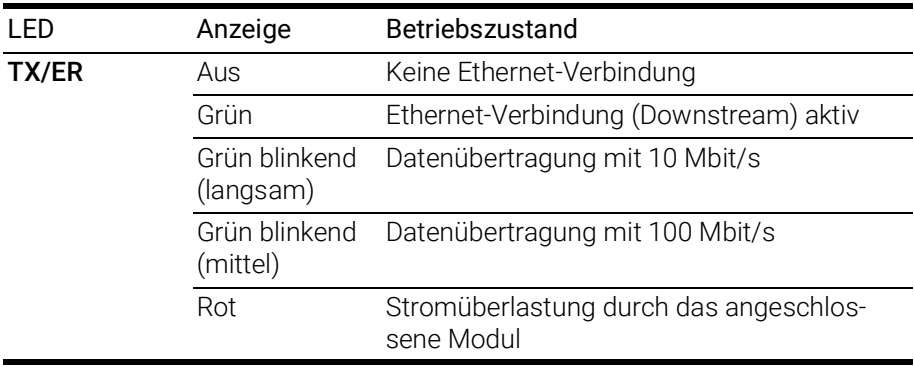

Beim Einschalten der ES600.2 leuchten alle LEDs kurz auf.

### <span id="page-18-0"></span>5 Funktionsbeschreibung

<span id="page-18-5"></span>In diesem Kapitel finden Sie Informationen zu folgenden Themen:

- ["Blockdiagramm" auf Seite](#page-18-1) 19
- ["Stromversorgung" auf Seite](#page-18-2) 19
- ["Ethernet-Switch" auf Seite](#page-19-0) 20
- ["Zeit-Synchronisation" auf Seite](#page-20-0) 21
- ["Funktion "Wake-Up"" auf Seite](#page-21-0) 22
- <span id="page-18-4"></span>• ["Firmware-Aktualisierung" auf Seite](#page-21-1) 22

### <span id="page-18-1"></span>5.1 Blockdiagramm

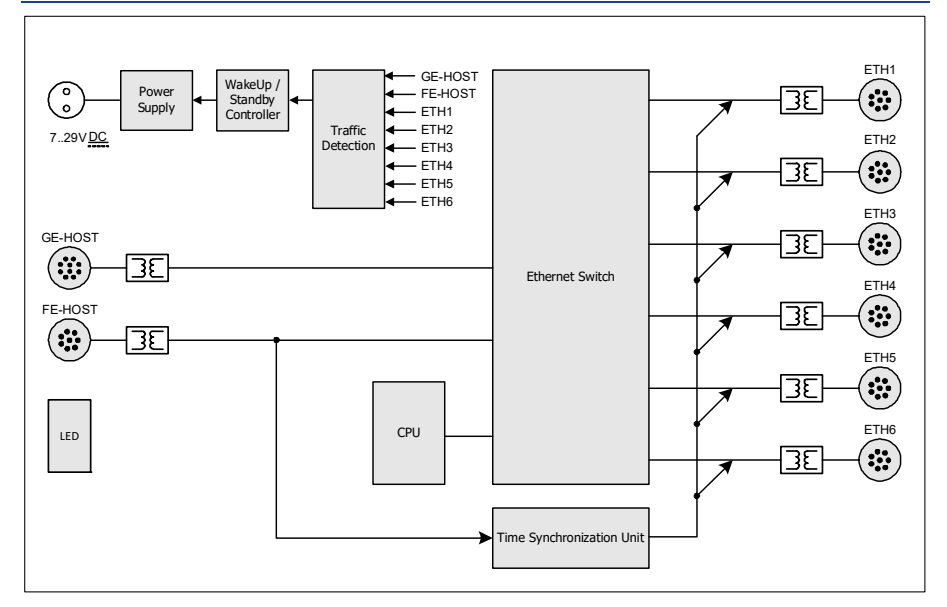

#### <span id="page-18-3"></span>Abb. 5-1 Blockdiagramm

Um die Anforderungen des Betriebs im Kraftfahrzeug zu erfüllen, sind die Anschlüsse der ES600.2 jeweils auf eine Lemo-Buchse geführt.

### <span id="page-18-2"></span>5.2 Stromversorgung

<span id="page-18-6"></span>Der Stromversorgungs-Anschluss "7-29V DC" ist auf einen 2-poligen Steckverbinder (Lemo-Buchse) auf die Modulrückseite geführt. Ein externes Netzteil bzw. die Fahrzeugbatterie versorgen das Modul mit Strom.

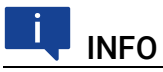

Die ES600.2 muss physikalisch von allen Versorgungsspannungen getrennt werden, damit das Modul keinen Strom aufnimmt.

Bei Verbinden der ES600.2 mit Betriebsspannung und aktiver Ethernetverbindung an HOST bootet das Modul. Entfällt die Ethernetverbindung, wechselt das Modul in den Betriebszustand "Standby".

### <span id="page-19-0"></span>5.3 Ethernet-Switch

<span id="page-19-4"></span>Der integrierte Ethernet-Switch wird zum Anschluss des ES600.2-Moduls und weiterer Mess- oder Schnittstellen-Module an einen Anwender-PC verwendet. Die Datenerfassung der angeschlossenen Module erfolgt synchronisiert (ETAS-Gerätesynchronisation, siehe Kapitel [5.4 auf](#page-20-0) Seite 21). Der Ethernet-Switch lässt sich mit weiteren Netzwerkmodulen kaskadieren, so dass Sie auch größere Blöcke aus Mess- und Schnittstellen-Modulen aufbauen können.

Der Switch ist mit einem Host-Anschluss (Fast Ethernet), einem Host-Anschluss (Gigabit-Ethernet) und sechs Ethernet-Anschlüssen (10/100BaseT Ethernet) ausgerüstet.

Alle Anschlüsse des Switches, mit Ausnahme der Ethernet-Anschlüsse "ETH1" bis "ETH6", sind voneinander und von der Stromversorgung galvanisch isoliert.

#### <span id="page-19-1"></span>5.3.1 Host-Anschluss "FE-HOST"

Die Upstream-Ethernet-Schnittstelle "FE-HOST" verbindet das ES600.2 Modul mit dem Anwender-PC oder mit der Downstream-Ethernet-Schnittstelle eines weiteren Moduls. Den ETAS Software Tools ermöglicht diese Schnittstelle den Zugang zu den angeschlossenen Modulen.

#### Funktion "Wake-Up"

Die Ethernet-Schnittstelle "FE-HOST" unterstützt die Funktion "Wake-Up" (siehe Kapitel [5.5 auf](#page-21-0) Seite 22).

#### Kompatible Module

Eine Liste der kompatiblen Module finden Sie in Kapitel [7.10.3 auf](#page-35-2) Seite 36.

#### <span id="page-19-2"></span>5.3.2 Host-Anschluss "GE-HOST"

Die Upstream-Ethernet-Schnittstelle "GE-HOST" verbindet das ES600.2 Modul mit dem Anwender-PC oder mit der Downstream-Ethernet-Schnittstelle eines weiteren Moduls. Den ETAS Software Tools ermöglicht diese Schnittstelle den Zugang zu den angeschlossenen Modulen.

#### Funktion "Wake-Up"

Die Ethernet-Schnittstelle "GE-HOST" unterstützt die Funktion "Wake-Up" (siehe Kapitel [5.5 auf](#page-21-0) Seite 22).

#### Kompatible Module

Eine Liste der kompatiblen Module finden Sie in Kapitel [7.10.2 auf](#page-34-3) Seite 35.

### <span id="page-19-3"></span>5.3.3 Ethernet-Anschlüsse "ETH1" bis "ETH6"

Das Modul ES600.2 stellt sechs Downstream-Ethernet-Schnittstellen für weitere Module zur Verfügung. Die Ethernet-Schnittstellen "ETH1" bis "ETH6" nach dem Standard 10/100BaseT können wahlweise mit 10 oder 100 Mbit/s, halboder vollduplex betrieben werden. Die Umschaltung erfolgt automatisch auf die höchst mögliche Verbindungsgeschwindigkeit.

Steuergeräte, die mit einem XETK ausgerüstet sind oder über eine eigene Ethernet-Schnittstelle verfügen, können direkt an das Modul angeschlossen werden und per XCP-on-Ethernet mit der Applikationssoftware kommunizieren.

#### <span id="page-20-3"></span>Modulverbund

<span id="page-20-2"></span>Die Anschlüsse "ETH1" bis "ETH6" verbinden das ES600.2 Modul mit weiteren ES600-Modulen, Mess-, Kalibrier- und Rapid Prototyping Modulen. Durch die Kaskadierbarkeit lassen sich auch größere Blöcke aus Mess- und Schnittstellen-Modulen realisieren.

#### <span id="page-20-5"></span>Stromversorgung angeschlossener Module

Die ES600.2 kann über das Ethernet-Verbindungskabel zusätzlich die Stromversorgung angeschlossener ES4xx-Module und ES6xx-Module übernehmen. Der maximale Ausgangsstrom an den Ethernet-Schnittstellen ist bei der Kaskadierung der Module zu beachten.

Andere über Ethernetkabel angeschlossene Module müssen separat mit der Stromversorgung verkabelt werden.

#### Funktion "Wake-Up"

Die Ethernet-Schnittstellen "ETH1" bis "ETH6" unterstützen die Funktion "Wake-Up" (siehe Kapitel [5.5 auf](#page-21-0) Seite 22).

#### Kompatible Module

Eine Liste der kompatiblen Module finden Sie in Kapitel [7.10.4 auf](#page-35-3) Seite 36.

### <span id="page-20-0"></span>5.4 Zeit-Synchronisation

<span id="page-20-9"></span>Zum Abgleich der Messkanäle in einem Modulverbund stellen die Module einen globalen Zeittakt zur Verfügung.

<span id="page-20-6"></span>An die Schnittstelle "FE-HOST" angeschlossene Module können die ES600.2 synchronisieren (SYNC-IN). Wird am Anschluss "FE-HOST" kein Synchronisationssignal empfangen, übernimmt die ES600.2 automatisch die Funktion des Mastermoduls für die Synchronisation.

<span id="page-20-8"></span><span id="page-20-7"></span>Die Zeit-Synchronisationseinheit des ES600.2-Masters synchronisiert die angeschlossenen Module über die Ethernetleitungen. An den Anschlüsse "ETH1" bis "ETH6" wird das Synchronisationssignal an angeschlossene Module weitergegeben (SYNC-OUT). Die Slavemodule passen sich dem Takt, der durch das Mastermodul vorgegeben wird, an.

<span id="page-20-4"></span>Eine Phasenverschiebung der einzelnen Mess-Signale gegeneinander ist damit ausgeschlossen, auch wenn die Messwerte von verschiedenen Modulen erfasst werden.

<span id="page-20-1"></span>Die Daten aller angeschlossenen Module der Baureihen ES4xx, ES51x, ES6xx und des XETKs werden synchron erfasst (ETAS-Gerätesynchronisation).

### <span id="page-21-0"></span>5.5 Funktion "Wake-Up"

<span id="page-21-6"></span><span id="page-21-4"></span><span id="page-21-2"></span>Bei einem Einsatz im Fahrzeug muss der Energieverbrauch möglichst niedrig sein, weil die Messausrüstung von einer Batterie gespeist wird. Deshalb ist das ES600.2 Modul an allen Anschlüssen mit einem Link-Signal-Detektor für eine automatische Stromsparfunktion ausgerüstet.

Das Modul kann mit der Funktion "Wake-Up" automatisch zwischen den Betriebszuständen "Standby" und "Ein" wechseln.

Die ES600.2 und daran angeschlossene Module gehen automatisch in den Betriebszustand "Standby", wenn kein Anschluss mehr Link-Signale empfängt bzw. der Host-Computer ausgeschaltet oder abgetrennt wird. Sobald wieder an mindestens einem Anschluss Link-Signale empfangen werden bzw. der Host-Computer erneut aktiv wird, wechselt das Modul automatisch in den Betriebszustand "Ein" (Funktion "Wake-Up") und schaltet angeschlossene ETAS-Module im Messsystem automatisch ein.

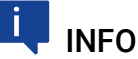

Das automatische Einschalten der ES600.2 über die Funktion "Wake-Up" ist an allen Ethernet-Anschlüssen möglich.

### INFO

Damit ein angeschlossener PC Link-Impulse sendet, muss dessen Ethernetadapter entsprechend konfiguriert sein.

### <span id="page-21-1"></span>5.6 Firmware-Aktualisierung

<span id="page-21-3"></span>Die Firmware der ES600.2 kann vom Anwender aktualisiert werden, so dass auch künftige Versionen des Moduls eingesetzt werden können. Die Firmware-Aktualisierung geschieht mit Hilfe der Servicesoftware "Hardware Service Pack" (HSP) vom angeschlossenen PC aus.

<span id="page-21-5"></span>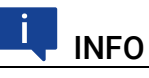

Während einer Firmware-Aktualisierung darf weder die Spannungsversorgung noch die Ethernetverbindung unterbrochen werden!

### <span id="page-22-0"></span>6 Inbetriebnahme

In diesem Kapitel finden Sie Informationen zu folgenden Themen:

- ["Montage und Verblockung" auf Seite](#page-22-1) 23
- ["Applikationen" auf Seite](#page-25-0) 26
- <span id="page-22-4"></span>• ["Verkabelung" auf Seite](#page-26-0) 27

### <span id="page-22-1"></span>6.1 Montage und Verblockung

### <span id="page-22-2"></span>6.1.1 Allgemeine Einbauempfehlungen

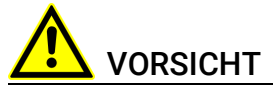

#### Beschädigung oder Zerstörung des Moduls möglich.

Die Module sind nur für die Montage und den Betrieb an Bauteilen oder an Orten zugelassen, die während ihres Betriebes die Einhaltung der technischen Daten der Module (siehe Kapitel 7 auf [Seite](#page-29-3) 30) gewährleisten.

### <span id="page-22-3"></span>6.1.2 Modul auf einem Trägersystem fixieren

<span id="page-22-9"></span><span id="page-22-8"></span>Die ES600.2 hat ein robustes Metallgehäuse, das mit rutschfesten Kunststofffüßen ausgestattet ist. Das Modul kann zur Fixierung in Fahrzeug oder Labor ohne großen Aufwand an ein Trägersystem angeschraubt werden. Die Schraubgewinde zur Fixierung des Moduls sind bereits im Gehäuse enthalten und leicht zugänglich.

#### <span id="page-22-6"></span>Das Gehäuse der ES600.2 fixieren:

- <span id="page-22-7"></span>1. Entfernen Sie die Kunststofffüße an der Unterseite des Moduls. Schieben Sie dazu einen stumpfen Schraubendreher zwischen Gehäuseboden und Kunststofffuß.
- 2. Hebeln Sie den Kunststofffuß ab.

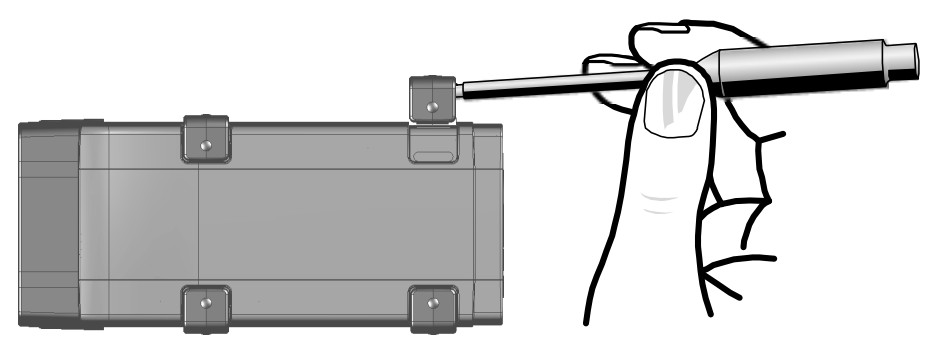

<span id="page-22-5"></span>Abb. 6-1 Abhebeln des Kunststofffußes

Unter dem Kunststofffuß wird ein Schraubgewinde sichtbar. Die Gewinde für die Fixierung des Moduls befinden sich an der Unterseite des Gehäuses.

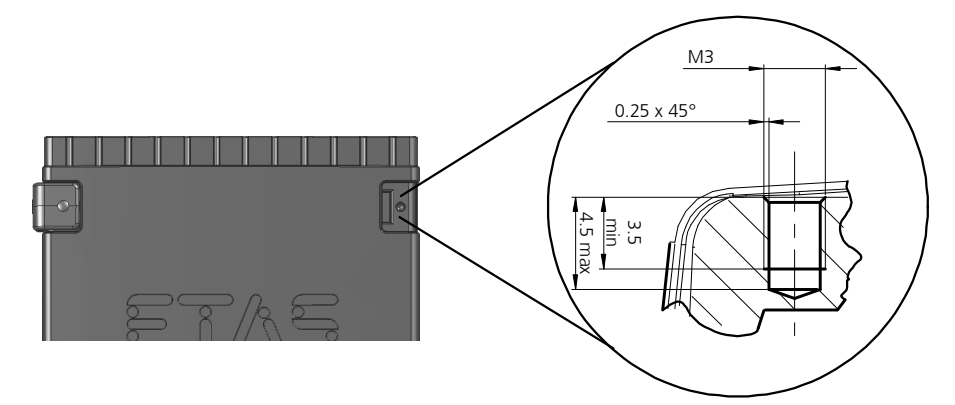

<span id="page-23-1"></span>Abb. 6-2 Sacklochbohrung mit Gewinde

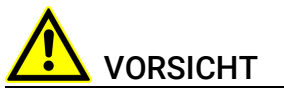

Beschädigung oder Zerstörung der Elektronik möglich! Bearbeiten Sie die vorhandene Gewindebohrung nicht.

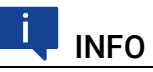

<span id="page-23-6"></span><span id="page-23-2"></span>Verschrauben Sie das Modul mit Ihrem Trägersystem ausschließlich mit Zylinderschrauben M3 und mit einem max. Drehmoment von 0,8 Nm. Die Einschraubtiefe in die Sacklochbohrung des Gehäuses beträgt max. 3 mm (siehe Abb. 6-[2 auf](#page-23-1) Seite 24).

### <span id="page-23-0"></span>6.1.3 Mehrere Module mechanisch verbinden

<span id="page-23-3"></span>Auf Grund der Verwendung von ETAS-Systemgehäusen läßt sich die Synchronization and Power Management Module auch mit Modulen der ETAS-Kompaktreihe (ES59x, ES6xx, ES910) verbinden. Diese lassen sich mit den mitgelieferten T-Verbindern einfach zu größeren Blöcken zusammenfassen.

<span id="page-23-5"></span>Sie können unterhalb der ES600.2 ein weiteres Modul der ETAS-Kompaktreihe befestigen. Dazu entfernen Sie an den entsprechenden Geräteseiten jeweils die vier Kunststofffüße und montieren an deren Stelle die mitgelieferten T-Verbinder.

#### <span id="page-23-4"></span>Mehrere Module mechanisch verbinden:

1. Entfernen Sie die vier Kunststofffüße an der Unterseite der ES600.2, um ein weiteres Modul befestigen zu können.

Dadurch werden die Montageöffungen für die T-Verbinder freigelegt.

Sie können ein weiteres Modul unterhalb der ES600.2 befestigen.

- 2. Entfernen Sie die vier Kunststofffüße auf der entsprechenden Seite des zweiten Moduls.
- 3. Drehen Sie die Verschlüsse der T-Verbinder quer zur Längsachse der Verbinder
- 4. Klicken Sie zwei Verbinder in die Montageöffnungen an einer Längsseite des ersten Moduls.
- 
- 5. Klicken Sie das zweite Modul in die beiden T-Verbinder.

<span id="page-24-0"></span>Abb. 6-3 Verbinden der ES600.2 mit einem anderen Modul

- 6. Drehen Sie die Verschlüsse der T-Verbinder um eine Vierteldrehung. Dadurch arretieren Sie die Verbindung der beiden Module.
- 7. Klicken die zwei weitere T-Verbinder in die Montageöffnungen an der gegenüberliegenden Gerätelängsseite
- 8. Arretieren Sie diese Verbinder ebenfalls.
- 9. Falls Sie weitere Module stapeln und übereinander befestigen möchten, wiederholen Sie den Vorgang mit dem nächsten Modul.

### <span id="page-25-0"></span>6.2 Applikationen

<span id="page-25-2"></span>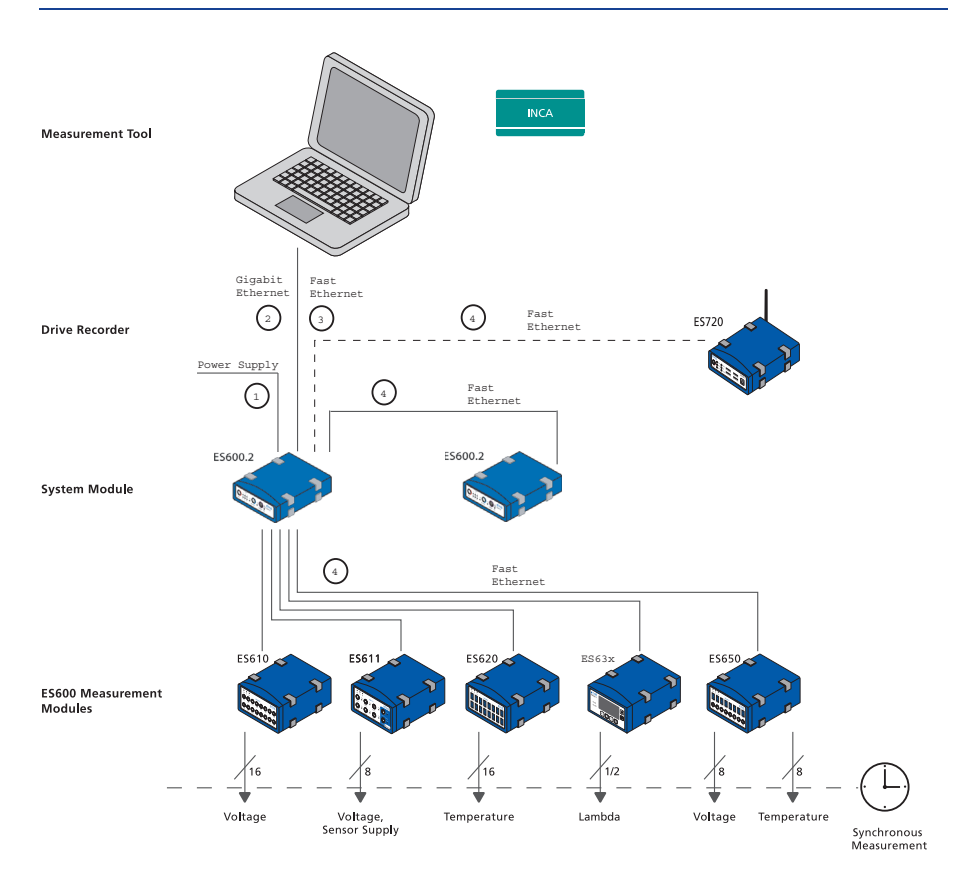

<span id="page-25-1"></span>Abb. 6-4 Verkabelung der ES600.2 mit ETAS-Modulen (MC-Applikation)

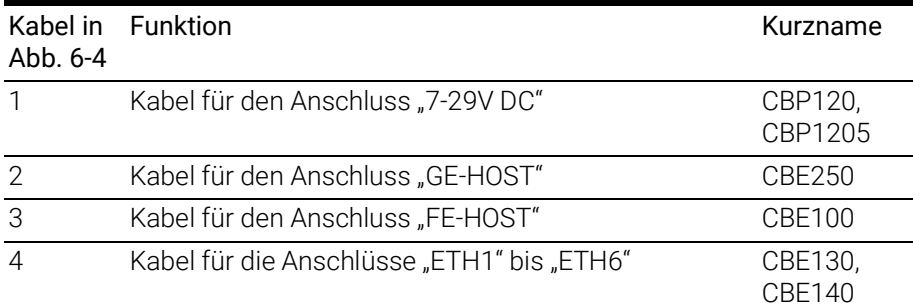

### INFO

Der Host (PC oder Drive Recorder) kann entweder mit dem Anschluss "GE-HOST" oder mit dem Anschluss "FE-HOST" verbunden werden.

### <span id="page-26-0"></span>6.3 Verkabelung

<span id="page-26-2"></span>Dieser Abschnitt beschreibt, wie Sie weitere Module aus der ES6xx-Baureihe, die Stromversorgung und den Host-PC an Ihr ES600.2 Synchronization and Power Management Module anschließen.

# INFO

Die Anschlüsse der ES600.2 und der Messwertaufnehmer können auch bei ausgeschaltetem Gerät gefährliche Spannungen führen. Stellen Sie die Spannungsfreiheit der Anschlüsse sicher, bevor Sie mit der Verkabelung beginnen.

Verbinden Sie die Module zuerst mechanisch, bevor Sie die Verkabelung vornehmen. Die Hinweise hierzu finden Sie im Kapitel ["Montage und Verblockung"](#page-22-1)  [auf Seite](#page-22-1) 23.

Die Reihenfolge bei der Verkabelung der Anschlüsse des Moduls ES600.2 ist beliebig. Für den Anschluss der Module stehen Ihnen einige spezielle Anschlusskabel zur Verfügung, die Sie separat bestellen können. Eine Übersicht finden Sie im Kapitel ["Zubehör" auf Seite](#page-44-7) 45.

### <span id="page-26-1"></span>6.3.1 Einen einfachen Modulverbund in Betrieb nehmen

Um einen einfachen Modulverbund in Betrieb zu nehmen, benötigen Sie die Kabel CBE100 oder CBE250, CBE130 oder CBE140 und CBP120 oder CBP1205.

#### Verbinden mit dem PC:

1. Verbinden Sie den PC und den Anschluss FE-HOST des hierarchisch am höchsten angeordneten Moduls ES600.2 mit dem Kabel CBE100. Verbinden Sie den RJ-45-Steckverbinder mit der freien Ethernet-Schnittstelle Ihres PC.

*oder*

2. Verbinden Sie den PC und den Anschluss GE-HOST des hierarchisch am höchsten angeordneten Moduls ES600.2 mit dem Kabel CBE250. Verbinden Sie den RJ-45-Steckverbinder mit der freien Ethernet-Schnittstelle Ihres PC.

#### Verbinden mit den Messmodulen:

1. Verbinden Sie die Anschlüsse HOST Ihrer Datenerfassungsund Schnittstellen-Module aus der ES6xx-Baureihe mit je einem noch unbenutzten Anschluss ETH1 bis ETH6 der ES600.2. Verwenden Sie dazu ein Kabel des Typs CBE130 oder CBE140. Stecken Sie die blau markierten Enden in die Anschlüsse HOST der Datenerfassungs- und Schnittstellen-Module und die rot markierten Enden in die Anschlüsse ETH1 bis ETH6 der ES600.2.

#### Verbinden mit den Sensoren:

1. Verbinden Sie die Sensoren mit den Eingängen der Datenerfassungs-Modulen. Hinweise dazu finden Sie in den Benutzerhandbüchern der einzelnen Module.

#### Verbinden mit der Stromversorgung:

1. Verbinden Sie das Kabel CBP120 oder das Kabel CBP1205 für die Stromversorgung mit dem Anschluss 7-29 V der ES600.2 und mit der gewünschten Stromversorgung. Beachten Sie dabei die Stromaufnahme der ES600.2, der daran angeschlossenen Datenerfassungs- und Schnittstellen-Module und deren Versorgungsspannungsbereich. Die zulässigen Werte finden Sie im Abschnitt ["Technische Daten" auf Seite](#page-29-3) 30 und in den Benutzerhandbüchern der einzelnen Module.

#### Starten des Applikationsprogramms:

1. Starten Sie INCA. Die Informationen zur Konfiguration und zur Messwerterfassung finden Sie in der INCA Online Hilfe.

#### <span id="page-27-0"></span>6.3.2 Einen komplexen Modulverbund in Betrieb nehmen

Bei größeren Modulverbunden ist es sinnvoll, eine Skizze des geplanten Verbundes anzufertigen. Die Abbildung Abb. 6-[4 auf](#page-25-1) Seite 26 zeigt Ihnen ein Beispiel für einen Modulverbund mit zwei kaskadierten ES600.2 Modulen und weiteren ES6xx Messmodulen.

Um einen komplexen Modulverbund in Betrieb zu nehmen, benötigen Sie die Kabel CBE100 oder CBE250, CBE130 oder CBE140 und CBP120 oder CBP1205.

#### Verbinden mit dem PC:

1. Verbinden Sie den PC und den Anschluss FE-HOST des hierarchisch am höchsten angeordneten Moduls ES600.2 mit dem Kabel CBE100. Verbinden Sie den RJ-45-Steckverbinder mit der freien Ethernet-Schnittstelle Ihres PC.

#### *oder*

2. Verbinden Sie den PC und den Anschluss GE-HOST des hierarchisch am höchsten angeordneten Moduls ES600.2 mit dem Kabel CBE250. Verbinden Sie den RJ-45-Steckverbinder mit der freien Ethernet-Schnittstelle Ihres PC.

#### Verbinden mit weiteren ES600.2 Modulen:

1. Um die ES600.2 zu kaskadieren, verbinden Sie den Anschluss FE-HOST der untergeordneten ES600.2 mit einem der Anschlüsse ETH1 bis ETH6 der übergeordneten ES600.2. Verwenden Sie dazu ein Kabel des Typs CBE130 oder CBE140.

Das übergeordnete ES600.2 befindet sich dabei in der Hierarchie näher am Host-PC.

#### Verbinden mit den Messmodulen:

1. Verbinden Sie die Anschlüsse HOST Ihrer Datenerfassungsund Schnittstellen-Module aus der ES6xx-Baureihe mit je einem noch unbenutzten Anschluss ETH1 bis ETH6 der ES600.2. Verwenden Sie dazu ein Kabel des Typs CBE130 oder CBE140. Stecken Sie die blau markierten Enden in die Anschlüsse HOST der Datenerfassungs- und Schnittstellen-Module und die rot markierten Enden in die Anschlüsse ETH1 bis ETH6 der ES600.2.

#### Verbinden mit den Sensoren:

1. Verbinden Sie die Sensoren mit den Eingängen der Datenerfassungs-Modulen. Hinweise dazu finden Sie in den Benutzerhandbüchern der einzelnen Module.

#### Verbinden mit der Stromversorgung:

1. Verbinden Sie das Kabel CBP120 oder das Kabel CBP1205 für die Stromversorgung mit dem Anschluss 7-29 V der ES600.2 und mit der gewünschten Stromversorgung. Beachten Sie dabei die Stromaufnahme der ES600.2, der daran angeschlossenen Datenerfassungs- und Schnittstellen-Module und deren Versorgungsspannungsbereich. Die zulässigen Werte finden Sie im Abschnitt ["Technische Daten" auf Seite](#page-29-3) 30 und in den Benutzerhandbüchern der einzelnen Module.

#### Starten des Applikationsprogramms:

1. Starten Sie INCA. Die Informationen zur Konfiguration und zur Messwerterfassung finden Sie in der INCA Online Hilfe.

### <span id="page-29-0"></span>7 Technische Daten

<span id="page-29-3"></span>In diesem Kapitel finden Sie Informationen zu folgenden Themen:

- <span id="page-29-4"></span>• ["Allgemeine Daten" auf Seite](#page-29-1) 30
- ["RoHS-Konformität" auf Seite](#page-31-0) 32
- ["CE-Konformität" auf Seite](#page-31-1) 32
- ["Produktrücknahme und Recycling" auf Seite](#page-31-4) 32
- ["Deklarationspflichtige Stoffe" auf Seite](#page-32-0) 33
- ["Verwendung von Open Source Software" auf Seite](#page-32-1) 33
- ["Systemvoraussetzungen" auf Seite](#page-32-2) 33
- ["Elektrische Daten" auf Seite](#page-34-0) 35
- ["Anschlussbelegung" auf Seite](#page-36-0) 37

### <span id="page-29-1"></span>7.1 Allgemeine Daten

#### <span id="page-29-2"></span>7.1.1 Kennzeichnungen auf dem Produkt

<span id="page-29-5"></span>Folgende Symbole werden zur Kennzeichnung des Produktes verwendet:

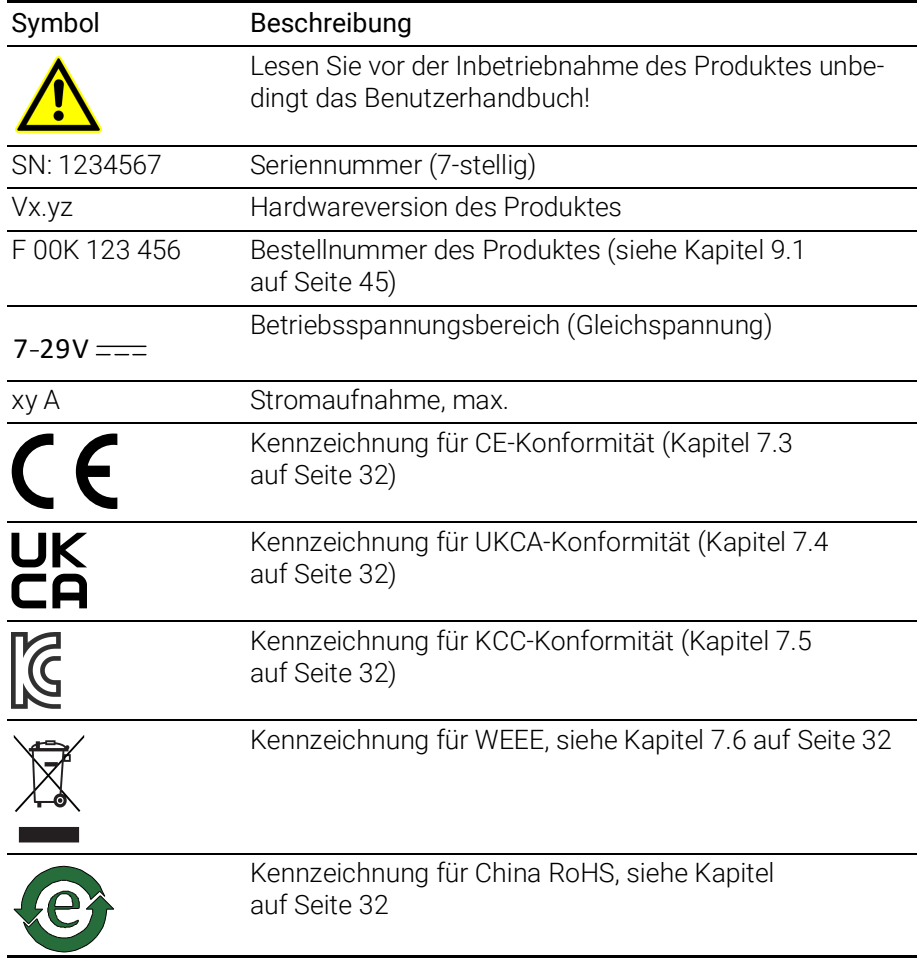

### <span id="page-30-0"></span>7.1.2 Erfüllte Standards und Normen

<span id="page-30-6"></span>Das Modul entspricht folgenden Standards und Normen:

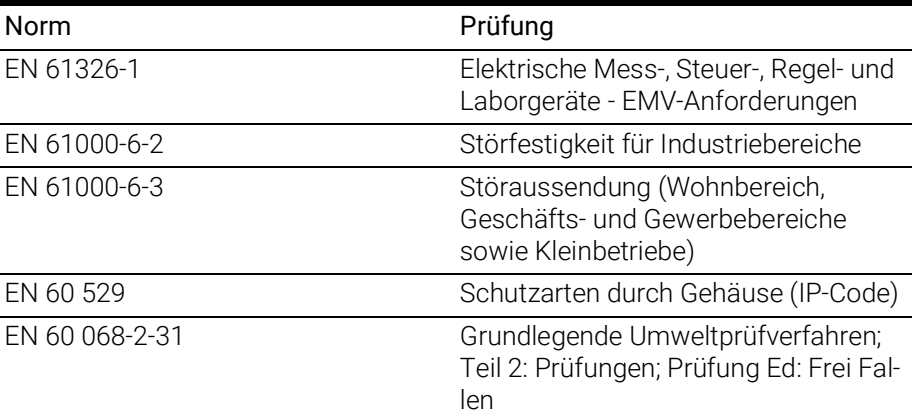

### <span id="page-30-1"></span>7.1.3 Umgebungsbedingungen

<span id="page-30-7"></span>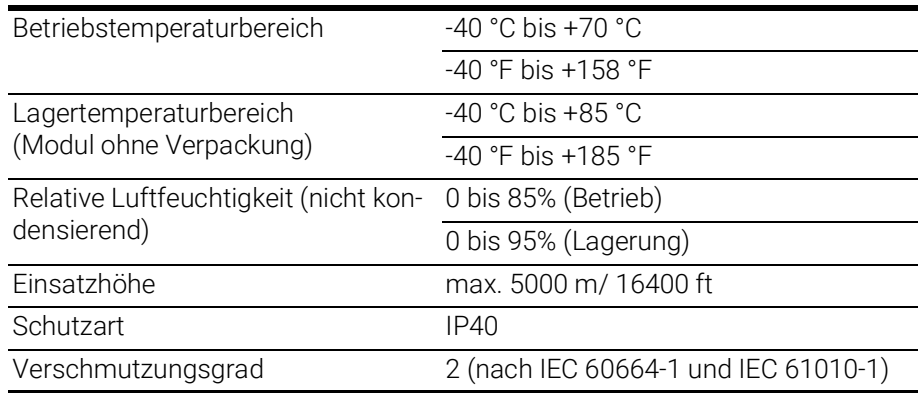

#### Ť INFO

Das Modul ist für den Einsatz in Innenräumen, in der Fahrgastzelle oder im Kofferraum von Fahrzeugen geeignet. Das Modul ist nicht für den Einbau im Motorraum und ähnlichen Umgebungen geeignet.

### <span id="page-30-2"></span>7.1.4 Wartung des Produkts

Öffnen oder verändern Sie das Modul nicht! Arbeiten am Modulgehäuse dürfen nur von qualifiziertem Fachpersonal ausgeführt werden. Senden Sie defekte Module zur Reparatur an ETAS.

### <span id="page-30-3"></span>7.1.5 Reinigung des Produkts

<span id="page-30-5"></span>Wir empfehlen, das Produkt mit einem trockenen Tuch zu reinigen.

### <span id="page-30-4"></span>7.1.6 Mechanische Daten

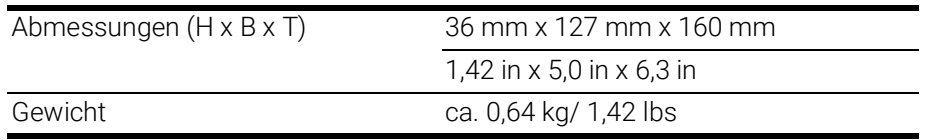

### <span id="page-31-0"></span>7.2 RoHS-Konformität

#### Europäische Union

<span id="page-31-10"></span>Die EG-Richtlinie 2011/65/EU schränkt für Elektro- und Elektronikgeräte die Verwendung bestimmter gefährlicher Stoffe ein (RoHS-Konformität).

ETAS bestätigt, dass das Produkt dieser in der Europäischen Union geltenden Richtlinie entspricht.

#### <span id="page-31-5"></span>China

<span id="page-31-9"></span>ETAS bestätigt mit der auf dem Produkt oder auf dessen Verpackung angebrachten China RoHS-Kennzeichnung, dass das Produkt den in der Volksrepublik China geltenden Richtlinien der "China RoHS" (Management Methods for Controlling Pollution Caused by Electronic Information Products Regulation) entspricht.

### <span id="page-31-1"></span>7.3 CE-Konformität

ETAS bestätigt mit der auf dem Produkt oder auf dessen Verpackung angebrachten CE-Kennzeichnung, dass das Produkt den produktspezifisch geltenden Richtlinien der Europäischen Union entspricht.

<span id="page-31-11"></span>Die CE-Konformitätserklärung für das Produkt ist auf Anfrage erhältlich.

### <span id="page-31-2"></span>7.4 UKCA-Konformität

ETAS bestätigt mit der auf dem Produkt oder auf dessen Verpackung angebrachten UKCA-Kennzeichnung, dass das Produkt den produktspezifisch geltenden Normen und Richtlinien Großbritanniens entspricht.

<span id="page-31-6"></span>Die UKCA-Konformitätserklärung für das Produkt ist auf Anfrage erhältlich.

### <span id="page-31-3"></span>7.5 KCC-Konformität

ETAS bestätigt mit der auf dem Produkt und der auf dessen Verpackung angebrachten KC-Kennzeichnung, dass das Produkt entsprechend den produktspezifisch geltenden KCC-Richtlinien der Republik Korea registriert wurde.

### <span id="page-31-4"></span>7.6 Produktrücknahme und Recycling

<span id="page-31-12"></span><span id="page-31-8"></span><span id="page-31-7"></span>Die Europäische Union (EU) hat die Richtlinie über Elektro- und Elektronik-Altgeräte (Waste Electrical and Electronic Equipment - WEEE) erlassen, um in allen Ländern der EU die Einrichtung von Systemen zur Sammlung, Behandlung und Verwertung von Elektronikschrott sicherzustellen.

Dadurch wird gewährleistet, dass die Geräte auf eine ressourcenschonende Art und Weise recycelt werden, die keine Gefährdung für die Gesundheit des Menschen und der Umwelt darstellt.

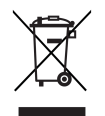

#### <span id="page-32-4"></span>Abb. 7-1 WEEE-Symbol

Das WEEE-Symbol (siehe Abb. 7-[1 auf](#page-32-4) Seite 33) auf dem Produkt oder dessen Verpackung kennzeichnet, dass das Produkt nicht zusammen mit dem Restmüll entsorgt werden darf.

<span id="page-32-8"></span>Der Anwender ist verpflichtet, die Altgeräte getrennt zu sammeln und dem WEEE-Rücknahmesystem zur Wiederverwertung bereitzustellen.

Die WEEE-Richtlinie betrifft alle ETAS-Geräte, nicht jedoch externe Kabel oder Batterien.

Weitere Informationen zum Recycling-Programm der ETAS GmbH erhalten Sie von den ETAS Verkaufs- und Serviceniederlassungen (siehe Kapitel [10](#page-46-1)  auf [Seite](#page-46-1) 47).

### <span id="page-32-0"></span>7.7 Deklarationspflichtige Stoffe

#### Europäische Union

<span id="page-32-6"></span>[Einige Produkte der ETAS GmbH \(z.B. Module, Boards, Kabel\) verwenden Bau](http://www.etas.com/Reach)[teile mit deklarationspflichtigen Stoffen entsprechend der REACH-Verordnung](http://www.etas.com/Reach)  (EG) Nr.1907/2006.

Detaillierte Informationen finden Sie im ETAS Downloadcenter in der Kundenin[formation "REACH Declaration" \(w](http://www.etas.com/Reach)ww.etas.com/Reach). Diese Informationen werden ständig aktualisiert.

### <span id="page-32-1"></span>7.8 Verwendung von Open Source Software

[Das Produkt verwendet Open Source Software \(OSS\). Diese Software ist bei](http://www.etas.com)  Auslieferung im Produkt installiert und muss vom Anwender weder installiert [noch aktualisiert werden. Auf die Verwendung der Software muss zur Erfüllung](http://www.etas.com)  von OSS Lizenzbedingungen hingewiesen werden. Weitere Informationen finden Sie im Dokument "OSS Attributions List" auf der ETAS-Webseite [w](http://www.etas.com)ww.etas.com.

### <span id="page-32-7"></span><span id="page-32-2"></span>7.9 Systemvoraussetzungen

#### <span id="page-32-3"></span>7.9.1 Hardware

<span id="page-32-5"></span>Für den Betrieb der ES600.2 ist eine Gleichspannungsversorgung von 7 V bis 29 V DC notwendig.

#### PC mit einer Ethernet-Schnittstelle

Für den Betrieb der Module ist ein PC mit einer freien Ethernet-Schnittstelle (100 Mbit/s bei Anschluss am FE-HOST bzw.1000 Mbit/s bei Anschluss am GE-HOST, Full Duplex) mit RJ-45-Anschluss notwendig.

#### Voraussetzung zur erfolgreichen Initialisierung des Moduls

### <span id="page-33-4"></span><span id="page-33-3"></span>**INFO**

Deaktivieren Sie bei Ihrem PC Netzwerkadapter unbedingt die Funktion zum automatischen Wechsel in den Stromsparmodus bei fehlendem Datenverkehr auf der Ethernet-Schnittstelle!

#### Deaktivieren des Stromsparmodus

Wählen Sie in Systemsteuerung / Geräte-Manager / Netzwerkadapter den verwendeten Netzwerkadapter mit einem Doppelklick aus. Deaktivieren Sie im Register "Energieverwaltung" die Option "Computer kann das Gerät ausschalten, um Energie zu sparen". Bestätigen Sie Ihre Konfiguration.

Die Hersteller der Netzwerkadapter bezeichnen diese Funktion unterschiedlich. Beispiel:

- "Link down Power saving"
- <span id="page-33-1"></span>• "Allow the computer to turn off this device to save power."
- <span id="page-33-0"></span>7.9.2 Unterstützte Anwendungen und Softwarevoraussetzungen Die Firmware der ES600.2 kann vom Anwender aktualisiert werden, so dass auch künftige Versionen des Moduls eingesetzt werden können. Die Firmware-Aktualisierung geschieht mit Hilfe der Servicesoftware "Hardware Service Pack" (HSP) vom angeschlossenen PC aus.

# <span id="page-33-2"></span>**INFO**

Während einer Firmware-Aktualisierung darf weder die Spannungsversorgung noch die Ethernetverbindung unterbrochen werden!

### <span id="page-34-0"></span>7.10 Elektrische Daten

#### <span id="page-34-1"></span>7.10.1 Spannungsversorgung

<span id="page-34-6"></span><span id="page-34-4"></span>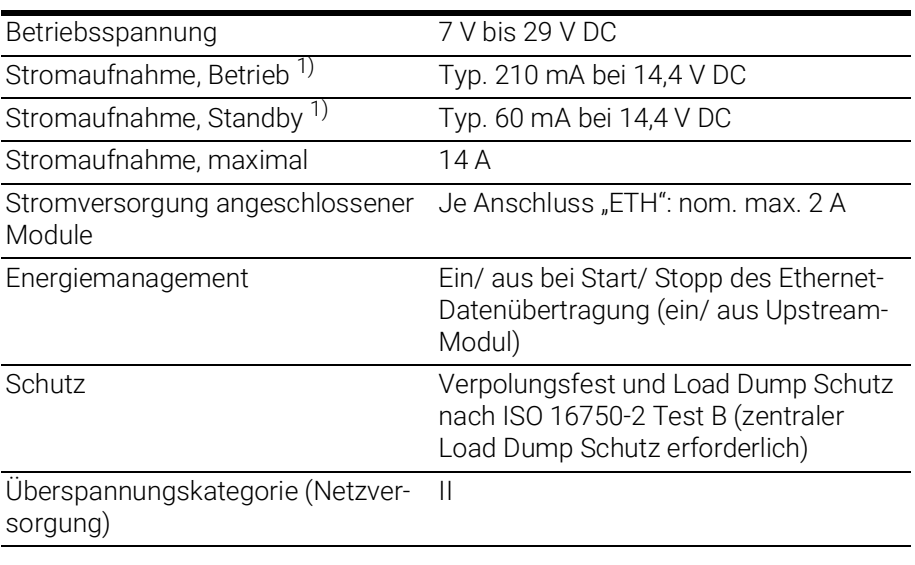

1): ohne Stromversorgung angeschlossener Module

### <span id="page-34-2"></span>7.10.2 Anschluss "GE-HOST"

<span id="page-34-3"></span>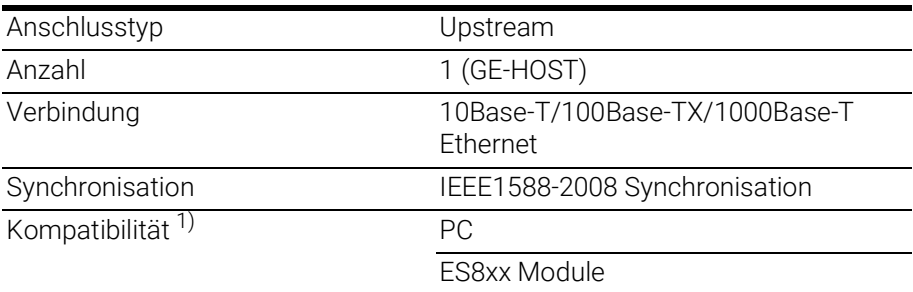

<span id="page-34-5"></span>1): Unterstützung der Funktion "Wake-Up"/ "Sleep" der ES800 Module

### INFO

Beachten Sie zur erfolgreichen Initialisierung der Netzwerkkarte Ihres PCs Kapitel [7.9.1 auf](#page-32-3) Seite 33.

### <span id="page-35-0"></span>7.10.3 Anschluss "FE-HOST"

<span id="page-35-2"></span>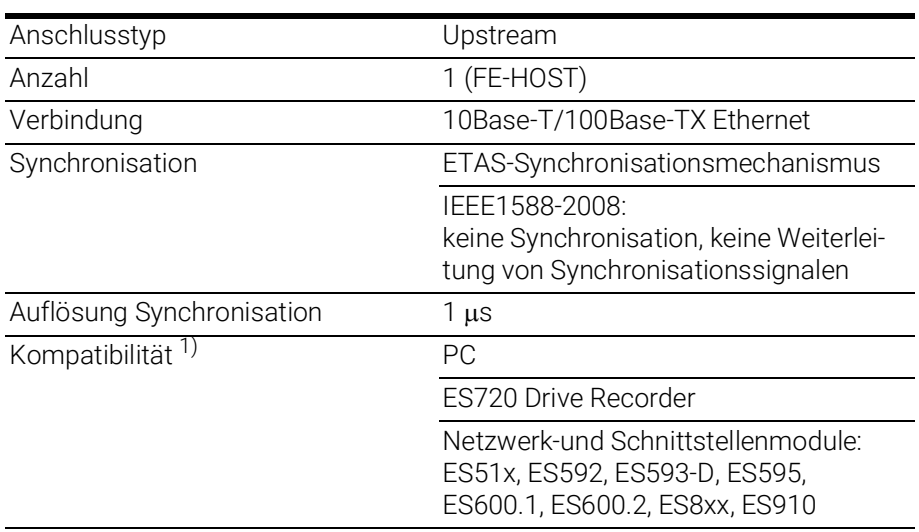

<span id="page-35-4"></span>1): Unterstützung des ETAS-Synchronsationsmechanismus

#### Ť INFO

Beachten Sie zur erfolgreichen Initialisierung der Netzwerkkarte Ihres PCs Kapitel [7.9.1 auf](#page-32-3) Seite 33.

### <span id="page-35-1"></span>7.10.4 Ethernet-Anschlüsse "ETH1" bis "ETH6"

<span id="page-35-3"></span>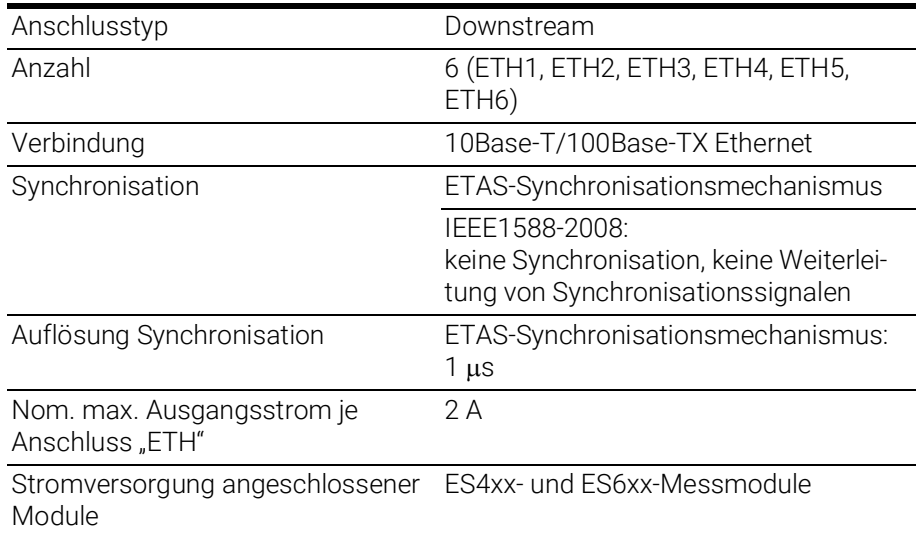

<span id="page-36-4"></span>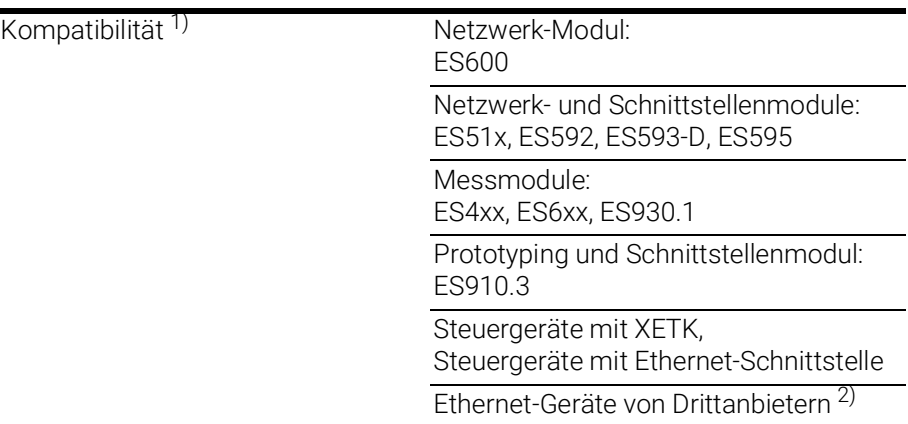

<sup>1)</sup>: Unterstützung des ETAS-Synchronsationsmechanismus

<span id="page-36-3"></span><sup>2)</sup>: keine Unterstützung des ETAS-Synchronsationsmechanismus

### <span id="page-36-0"></span>7.11 Anschlussbelegung

### INFO

Alle Anschlüsse werden mit Sicht auf die Schnittstellen der ES600.2 dargestellt.

Alle Schirme liegen auf Gehäusepotential.

### <span id="page-36-1"></span>7.11.1 Anschluss "7-29V"

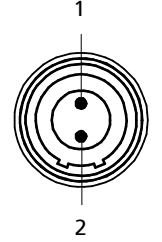

<span id="page-36-2"></span>Abb. 7-2 Anschluss "7-29V"

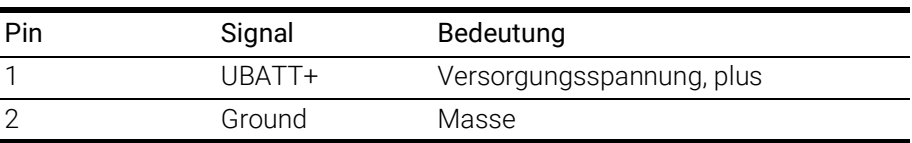

### <span id="page-37-0"></span>7.11.2 Anschluss "FE-HOST"

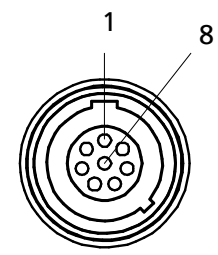

Abb. 7-3 Anschluss "FE-HOST"

<span id="page-37-2"></span>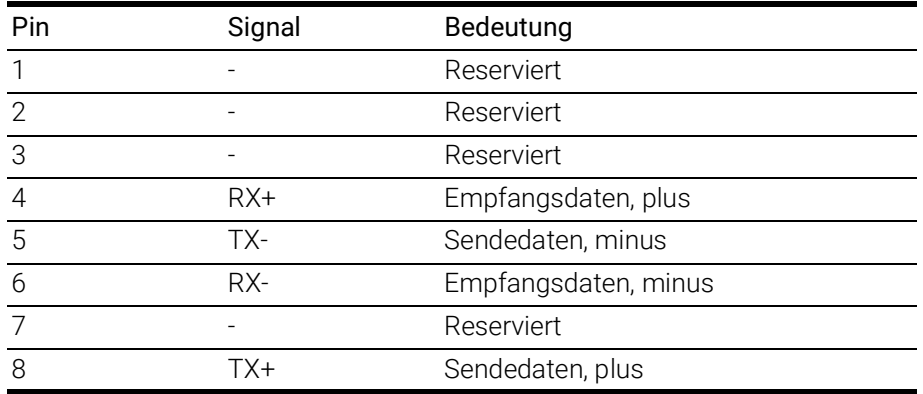

## <span id="page-37-1"></span>7.11.3 Anschluss "GE-HOST"

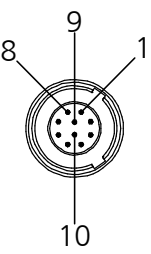

<span id="page-37-3"></span>Abb. 7-4 Anschluss "GE-HOST"

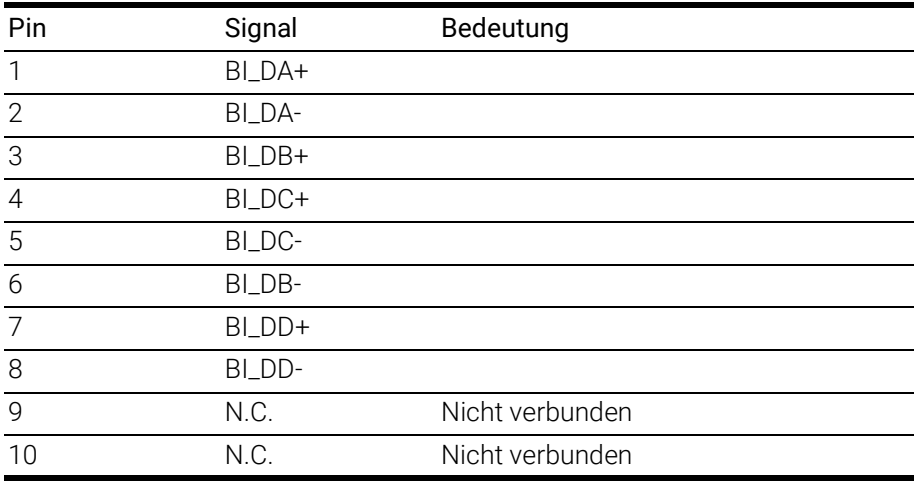

### <span id="page-38-0"></span>7.11.4 Anschlüsse "ETH1" bis "ETH6"

<span id="page-38-2"></span>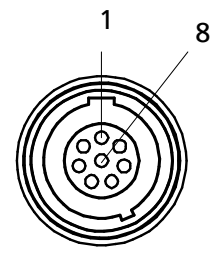

<span id="page-38-1"></span>Abb. 7-5 Anschlüsse "ETH1" bis "ETH6"

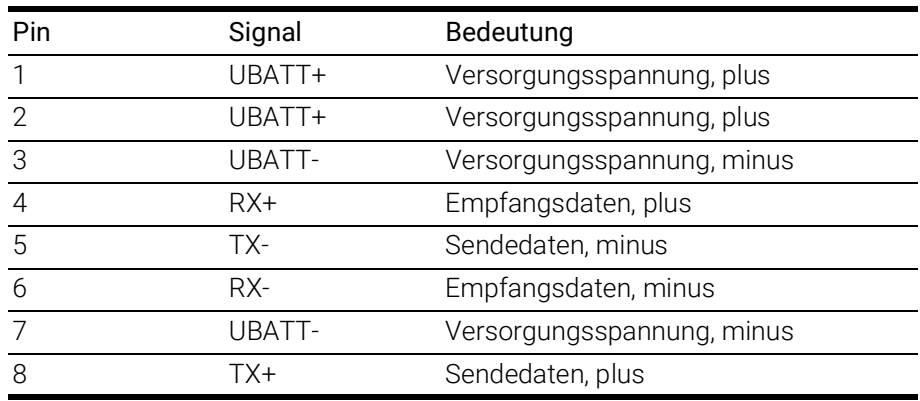

### <span id="page-39-0"></span>8 Kabel und Zubehör

<span id="page-39-2"></span>Im Kapitel "Kabel und Zubehör" finden Sie eine Übersicht der verfügbaren Kabel und des Zubehörs.

### **INFO**

An den Schnittstellen der ES600.2 dürfen ausschließlich die in diesem Benutzerhandbuch genannten ETAS-Kabel verwendet werden. Die maximal zugelassenen Kabellängen sind einzuhalten.

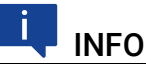

Wenn Sie maßgeschneiderte Kabel benötigen, wenden Sie sich bitte an Ihren ETAS-Kontaktpartner oder an sales.de@etas.com.

### <span id="page-39-1"></span>8.1 Kabel für den Anschluss "7-29V DC"

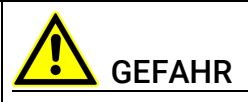

#### Gefährliche elektrische Spannung!

Verbinden Sie das Stromversorgungskabel nur mit einer geeigneten Fahrzeugbatterie oder mit einer geeigneten Laborstromversorgung! Der Anschluss an Netzsteckdosen ist untersagt!

Um ein versehentliches Einstecken in Netzsteckdosen zu verhindern, empfiehlt ETAS, in Bereichen mit Netzsteckdosen die Stromversorgungskabel mit Sicherheits-Bananenstecker CBP1205 einzusetzen.

Das Stromversorgungskabel für das Modul ES600.2 kann in zwei Ausführungen geliefert werden:

- Stromversorgungskabel CBP120 mit Standard-Bananenstecker (bisherige Ausführung) und
- Stromversorgungskabel CBP1205 mit Sicherheits-Bananenstecker (neue Ausführung).

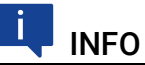

Anwendung, zulässige Spannungen und alle weiteren technischen Daten der Stromversorgungskabel sind in beiden Ausführungen identisch.

### <span id="page-40-0"></span>8.1.1 Kabel CBP120

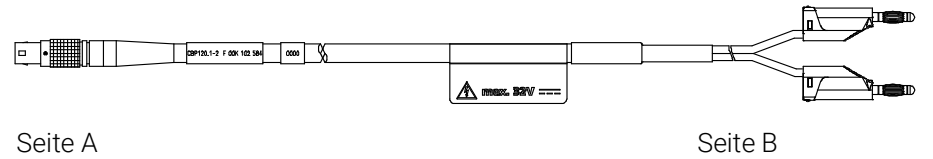

<span id="page-40-2"></span><span id="page-40-1"></span>Abb. 8-1 Kabel CBP120-2 (Stromversorgungskabel mit Standard-Bananenstecker)

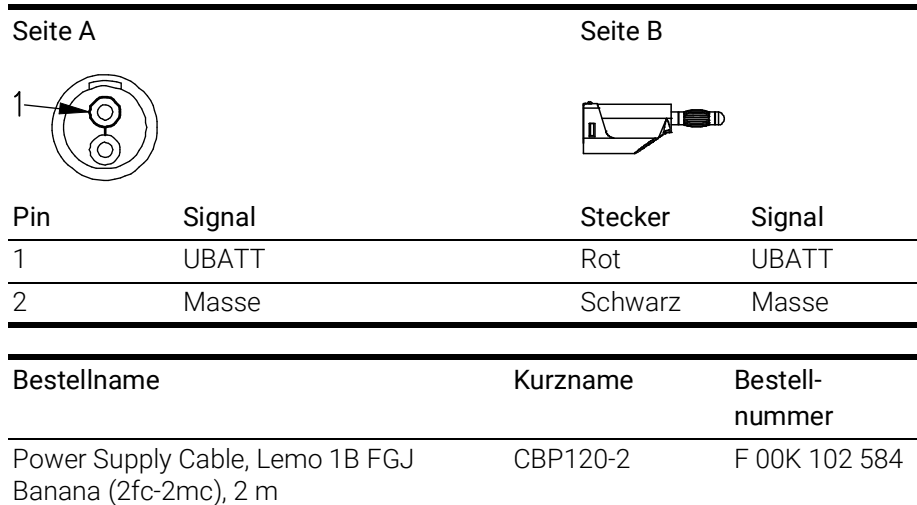

#### <span id="page-41-0"></span>8.1.2 Kabel CBP1205

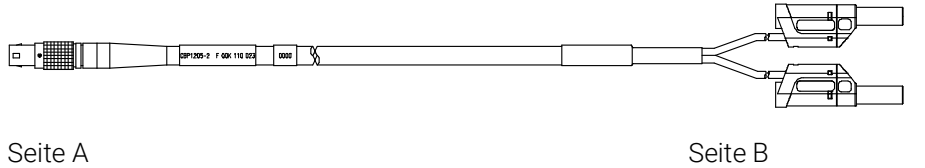

<span id="page-41-5"></span><span id="page-41-2"></span>Abb. 8-2 Kabel CBP1205-2 (Stromversorgungskabel mit Sicherheits-Bananenstecker)

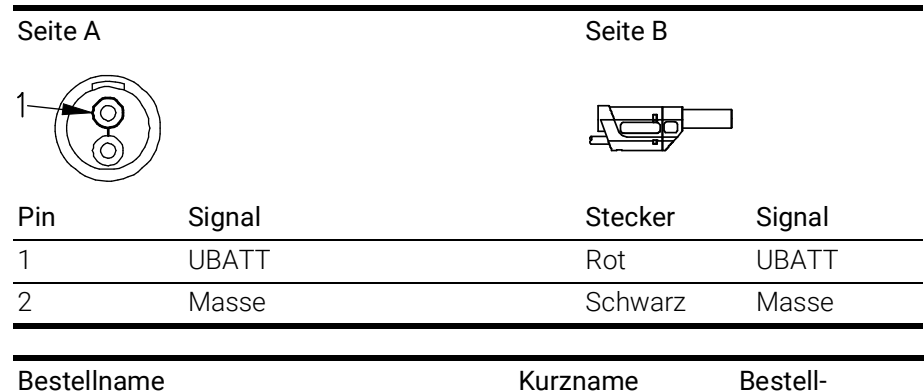

nummer Power Supply Cable, Lemo 1B FGJ – Safety Banana (2fc-2mc), 2 m CBP1205-2 F 00K 110 023

#### п INFO

Stromversorgungskabel mit Sicherheits-Bananenstecker sind nur zum Anschluss an Spannungsquellen mit Sicherheits-Buchse geeignet.

### <span id="page-41-1"></span>8.2 Kabel für den Anschluss "FE-HOST"

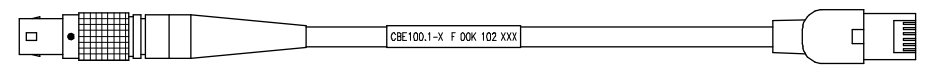

Seite A Seite B

#### <span id="page-41-4"></span><span id="page-41-3"></span>Abb. 8-3 Kabel CBE100-x

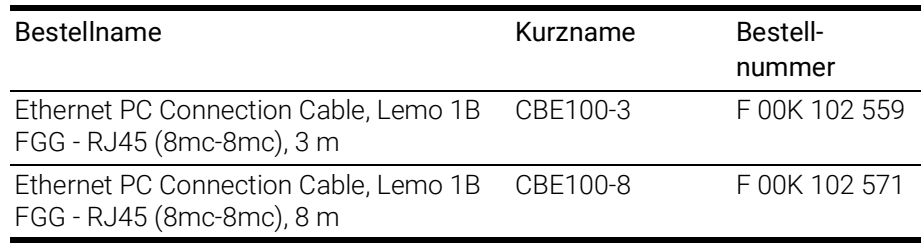

### <span id="page-42-0"></span>8.3 Kabel für den Anschluss "GE-HOST"

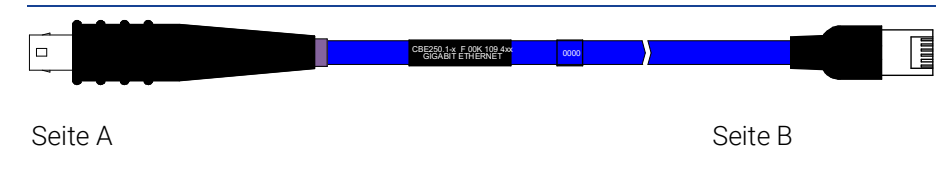

#### <span id="page-42-6"></span><span id="page-42-3"></span>Abb. 8-4 Kabel CBE250

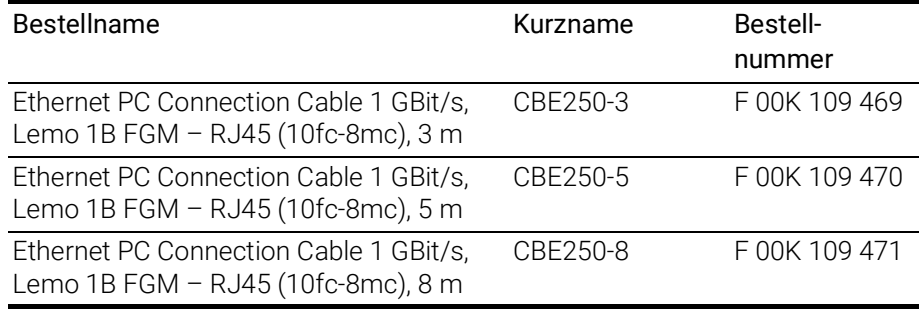

### <span id="page-42-1"></span>8.4 Kabel für die Anschlüsse "ETH1" bis "ETH6"

### <span id="page-42-2"></span>8.4.1 Kabel CBE130-x

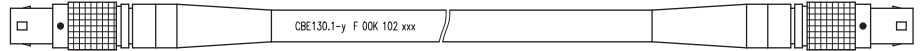

Seite A Seite B

#### <span id="page-42-5"></span><span id="page-42-4"></span>Abb. 8-5 Kabel CBE130-x

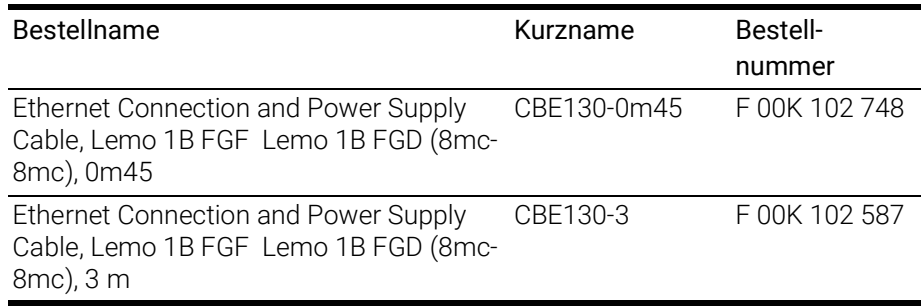

L.

<span id="page-43-0"></span>8.4.2 Kabel CBE140

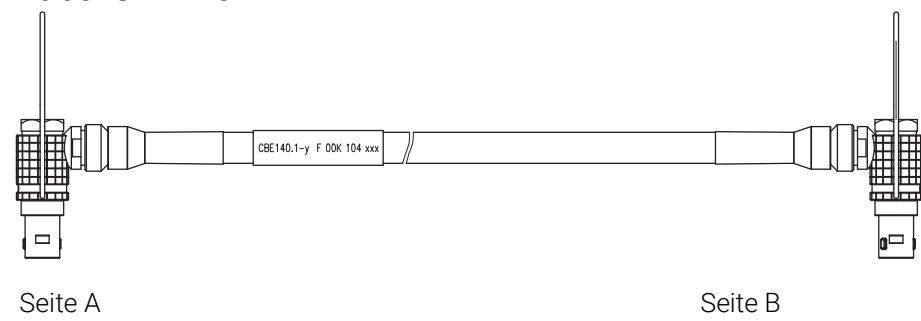

<span id="page-43-5"></span><span id="page-43-2"></span>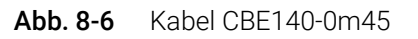

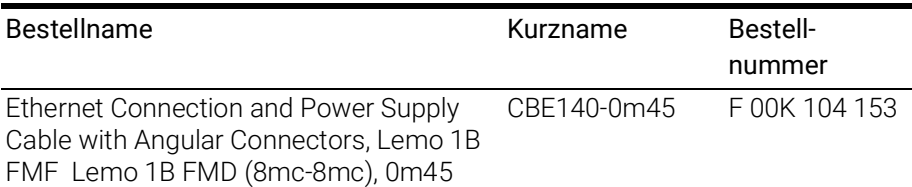

### <span id="page-43-1"></span>8.4.3 Adapter-Kabel

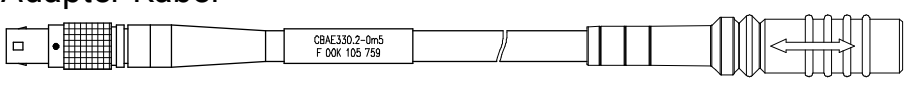

Seite A Seite B

<span id="page-43-4"></span><span id="page-43-3"></span>Abb. 8-7 Kabel CBAE330.2

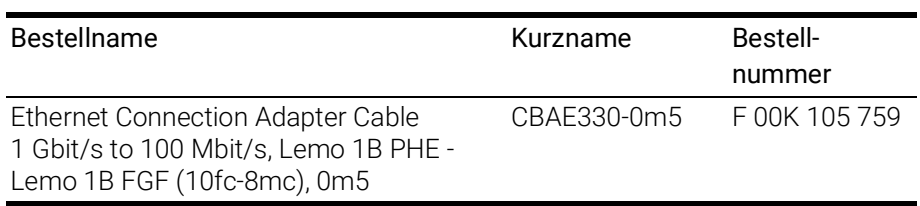

### <span id="page-44-0"></span>9 Bestellinformationen

### <span id="page-44-6"></span><span id="page-44-1"></span>9.1 ES600.2

### <span id="page-44-2"></span>9.1.1 ES600.2 mit Stromversorgungskabel CBP120

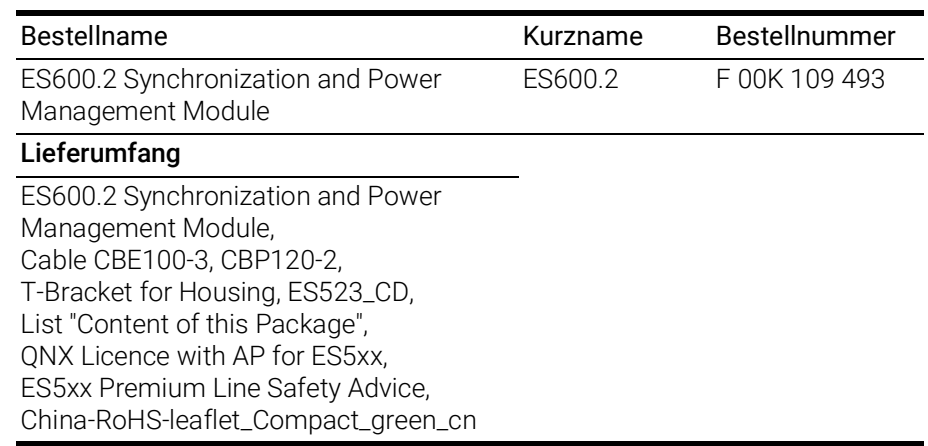

### <span id="page-44-3"></span>9.1.2 ES600.2 mit Stromversorgungskabel CBP1205

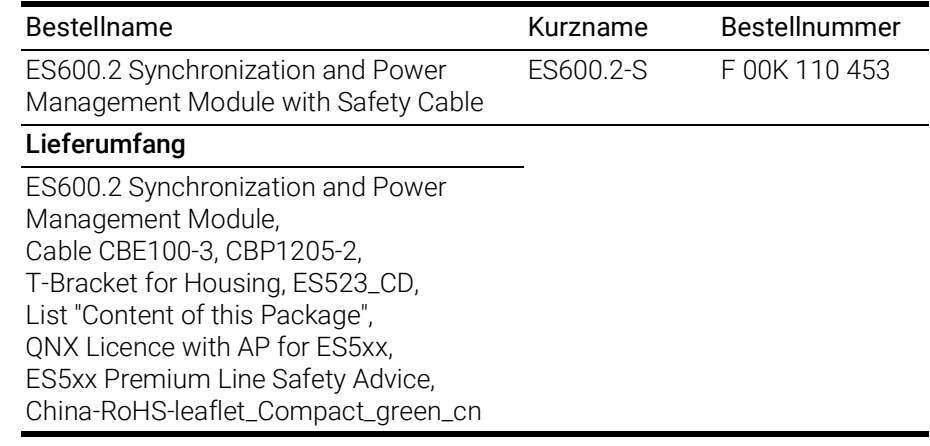

### <span id="page-44-7"></span><span id="page-44-4"></span>9.2 Zubehör

#### <span id="page-44-5"></span>9.2.1 Kabel

#### Ĭ INFO

Wenn Sie maßgeschneiderte Kabel benötigen, wenden Sie sich bitte an Ihren ETAS-Kontaktpartner oder an sales.de@etas.com.

#### Kabel für die Schnittstelle "7-29V DC"

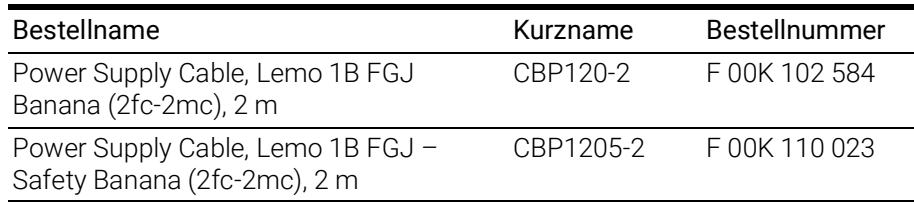

### Kabel für den Anschluss "FE-HOST"

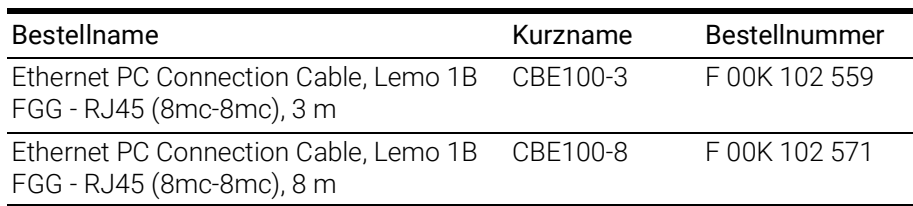

#### Kabel für den Anschluss "GE-HOST"

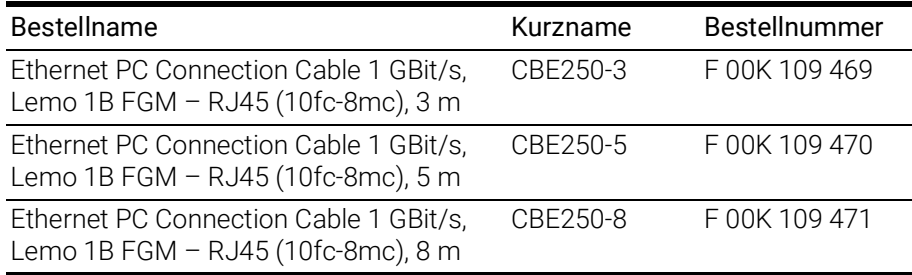

#### Kabel für die Anschlüsse "ETH1" bis ETH6"

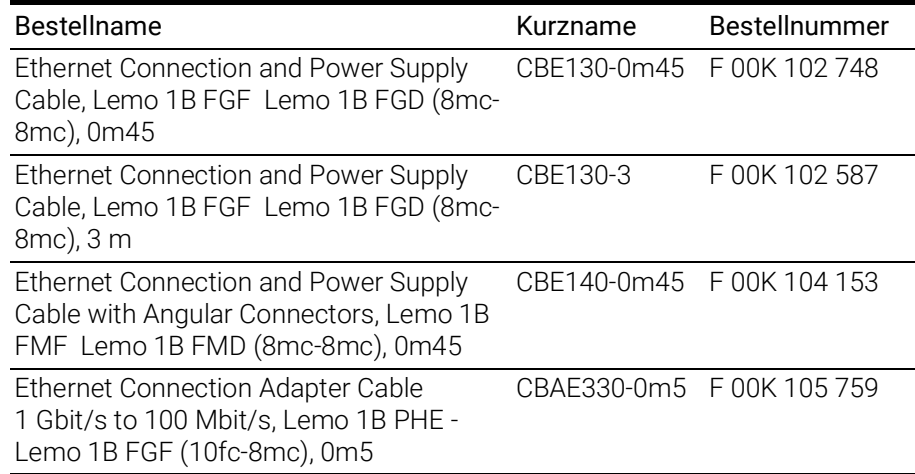

### <span id="page-45-0"></span>9.2.2 Gehäusezubehör

<span id="page-45-3"></span><span id="page-45-2"></span><span id="page-45-1"></span>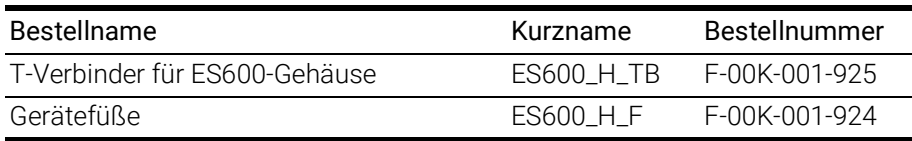

### <span id="page-46-0"></span>10 ETAS Kontaktinformation

### <span id="page-46-1"></span>ETAS Hauptsitz

ETAS GmbH

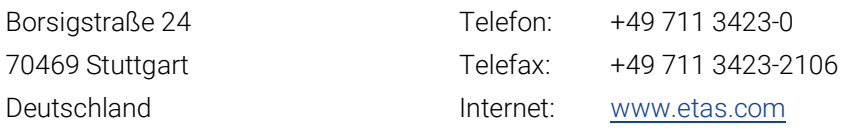

#### ETAS Regionalgesellschaften und Technischer Support

Informationen zu Ihrem lokalen Vertrieb und zu Ihrem lokalen Technischen Support bzw. den Produkt-Hotlines finden Sie im Internet:

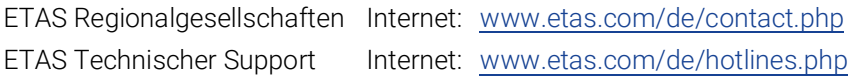

# <span id="page-47-0"></span>Abbildungsverzeichnis

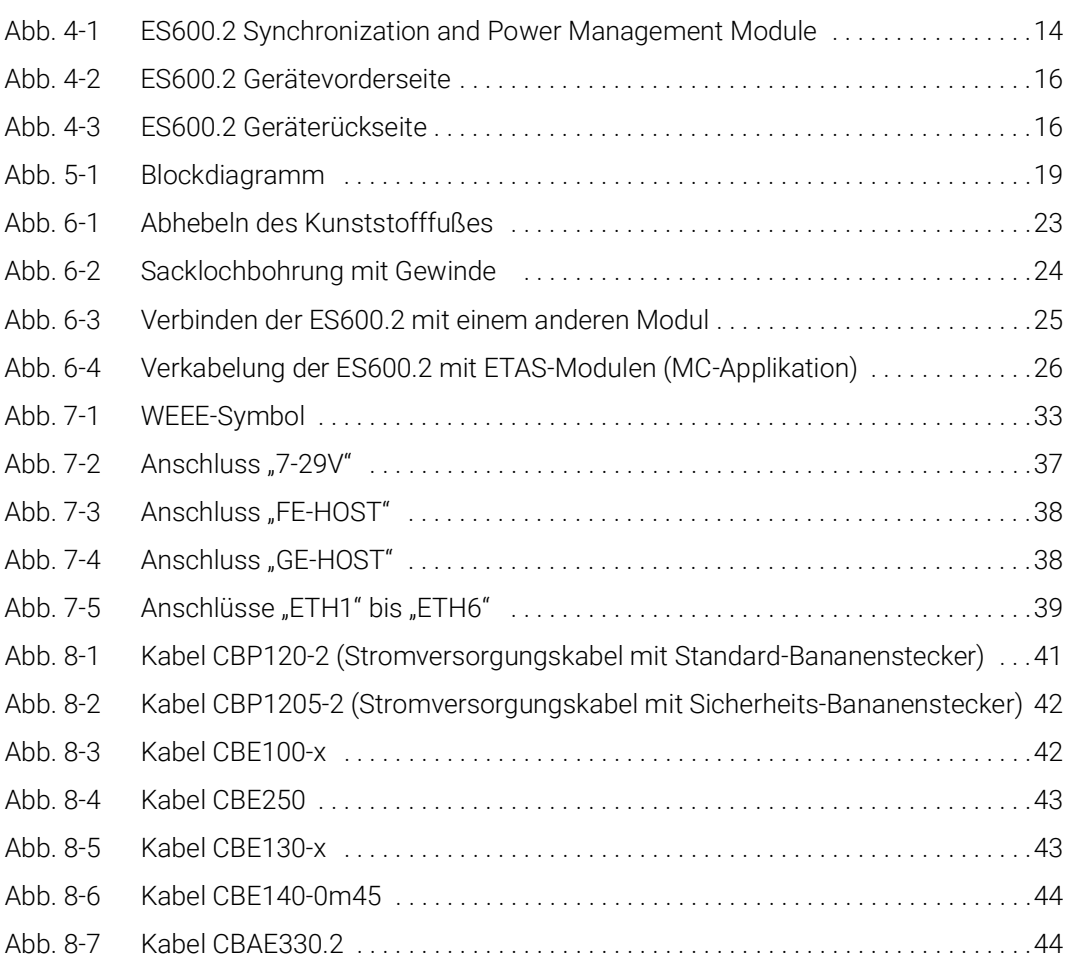

## <span id="page-48-0"></span>Index

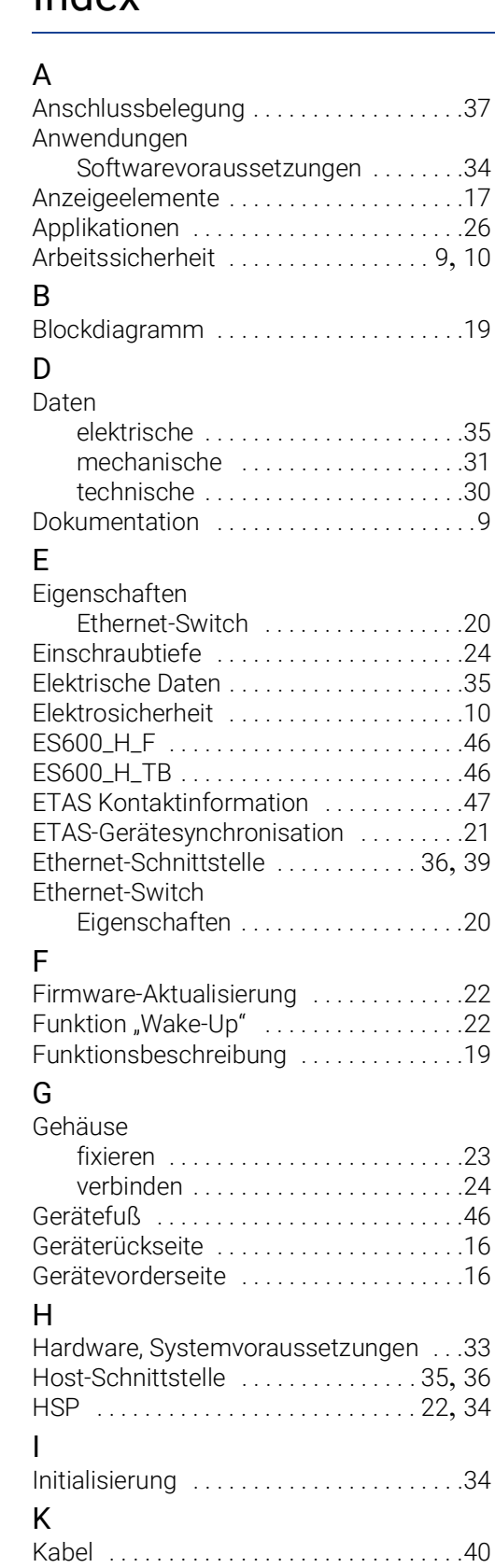

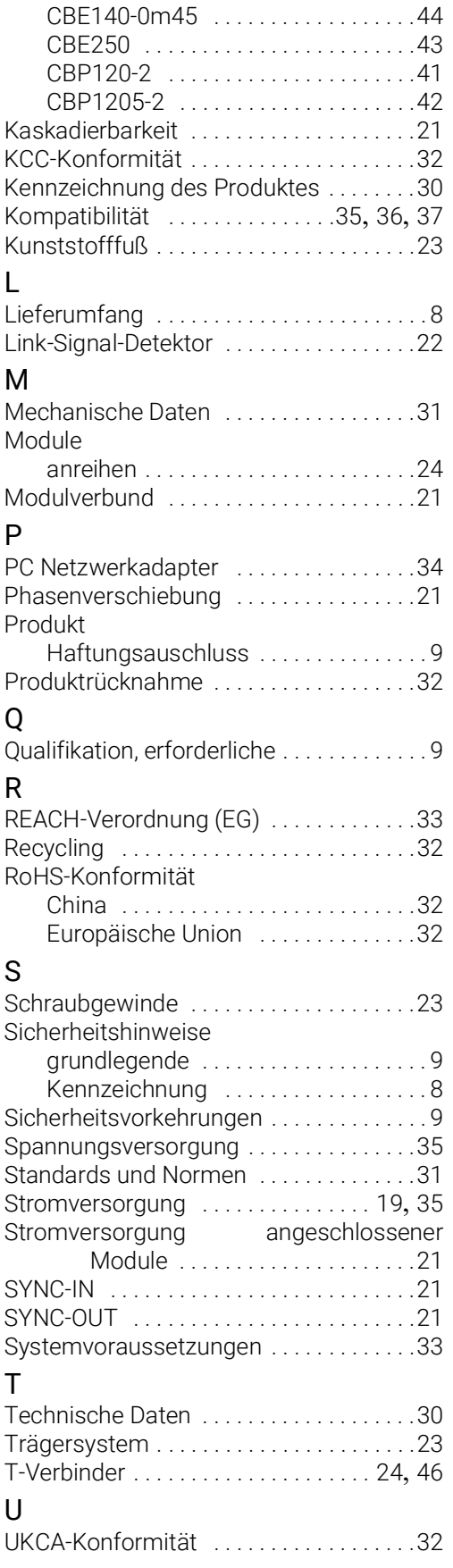

CBAE330.2 [. . . . . . . . . . . . . . . . . . . . .44](#page-43-4) CBE100-x [. . . . . . . . . . . . . . . . . . . . . . .42](#page-41-4) CBE130-x [. . . . . . . . . . . . . . . . . . . . . . .43](#page-42-5)

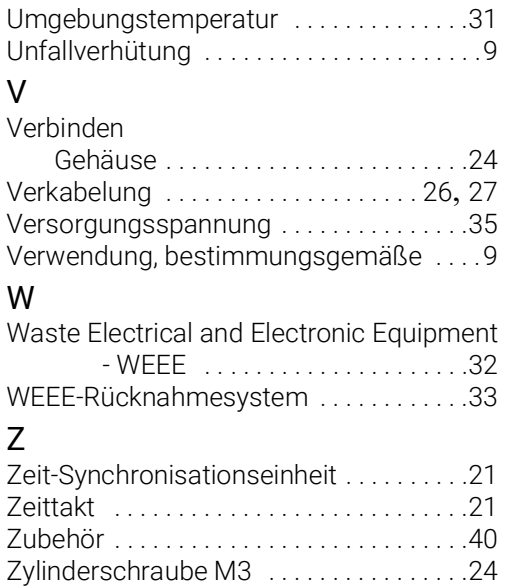